## **Navigating and** Connecting to NERSC

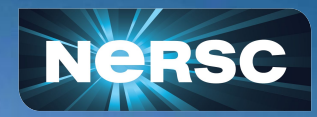

Lipi Gupta, PhD Science Engagement Engineer User Engagement Group

**New User Training** February 15, 2024

## Agenda

- NERSC account set up
- Navigating Iris (<https://iris.nersc.gov>)
- Connecting to Perlmutter
	- a. Connecting with SSH
	- b. <https://jupyter.nersc.gov> notebooks and terminals in your browser
	- NoMachine ([https://docs.nersc.gov/connect/nx/\)](https://docs.nersc.gov/connect/nx/) for GUI apps
- Submitting a User Ticket (<https://help.nersc.gov>)
- Navigating NERSC Documentation
- Navigating NERSC Home Page

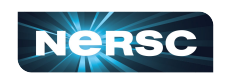

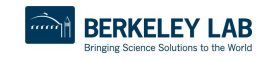

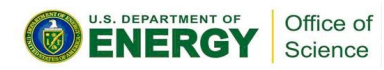

## Account Set Up

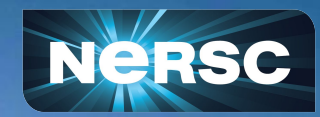

#### Accounts vs. Allocations

#### **There are two types of** *accounts* **at NERSC:**

#### Your personal, private, user account

- Associated with your *login* or *username*
- Provides *authentication* (personal identity) and *authorization* (which resources are accessible)
- Principal Investigator (PI) or Project Manager can send you a link to request an account

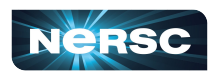

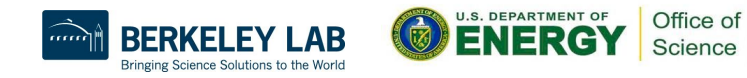

#### Accounts vs. Allocations

#### **There are two types of** *accounts* **at NERSC:**

#### Your personal, private, user account

- Associated with your *login* or *username*
- Provides *authentication* (personal identity) and *authorization* (which resources are accessible)
- Principal Investigator (PI) or Project Manager can send you a link to request an account

#### ● A Project allocation account, or *project*

- **○ Like a bank account you use to "pay" for computer time and file storage usage**
- All NERSC users belong to at least one project
- An individual user may belong to more than one project
	- But only one *default project*

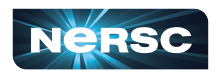

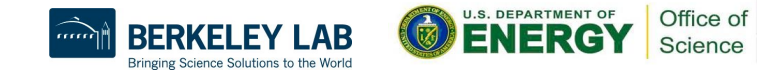

### User Account Policies

- **All users must sign an Acceptable Use Policy form** 
	- This is incorporated into the Self-Service account request form

[https://www.nersc.gov/users/policies/appr](https://www.nersc.gov/users/policies/appropriate-use-of-nersc-resources/) [opriate-use-of-nersc-resources/](https://www.nersc.gov/users/policies/appropriate-use-of-nersc-resources/)

**SYSTEMS FOR USERS NEWS** R & D **EVENTS LIVE STATUS** 

Home » For Users » Policies » Appropriate Use of NERSC Resources

#### **APPROPRIATE USE OF NERSC RESOURCES**

#### **NERSC is an Open Scientific Research Center**

NERSC supports open research intended to be published in open scientific journals. The production of proprietary results and/or data is not permitted.

NERSC does not allow the use of the following:

- Classified or controlled military defense information
- Export controlled or ITAR codes or data
- Personally identifiable information
- Protected health information

#### **TABLE OF CONTENTS**

- 1. NERSC is an Open **Scientific Research** Center
- 2. User Accountability
- 3. Resource Use
- **4. Government Rights**
- 5. Passwords and **Usernames**
- **6. Notification**
- **7. Software and Data**
- 8. Use by Foreign **Nationals**
- **9. Deviations from Authorized Privileges Not Allowed**
- 10. Data Retention
- **11. Account Sharing**
- 12. Monitoring and **Privacy**

## User Account Policies

#### **● Password policies**

- Must change password every year (365 days)
- **Do not share passwords**
- **Do not email passwords**
- **Account locked after 5 consecutive login failures**
	- Login to Iris to clear login failures
	- If you have forgotten your password, there is a link on the Iris login page that will lead you through the process of resetting a password
	- Email NERSC Account Support for more help

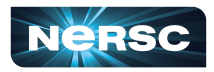

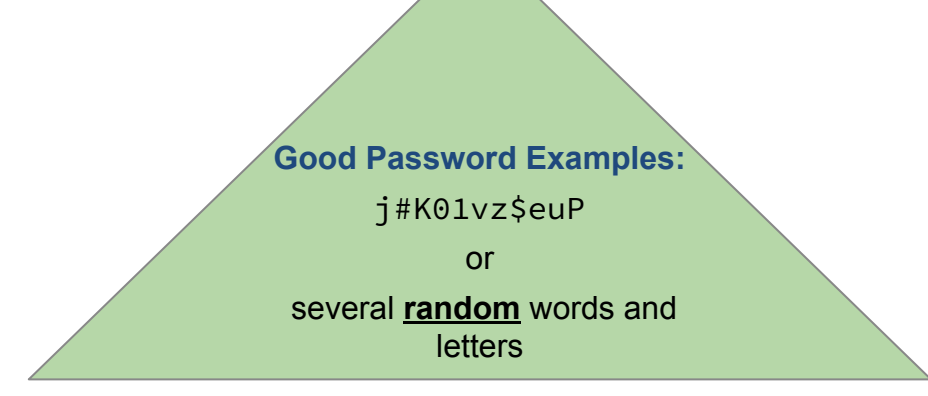

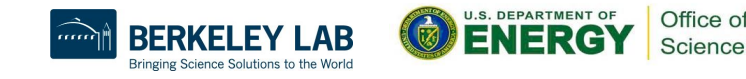

## User Account Policies

#### **● Password policies**

- Must change password every year (365 days)
- **Do not share passwords**
- **Do not email passwords**
- **Account locked after 5 consecutive login failures**
	- Login to Iris to clear login failures
	- If you have forgotten your password, there is a link on the Iris login page that will lead you through the process of resetting a password
	- Email NERSC Account Support for more help

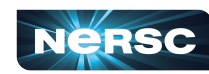

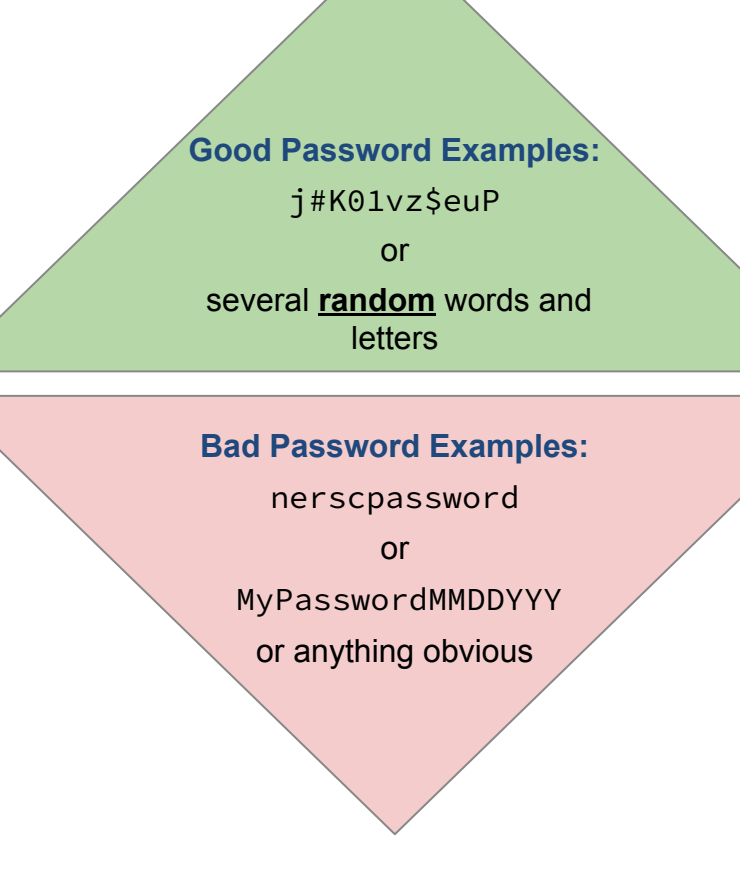

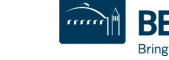

8

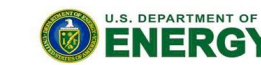

Office of Science

## Multi-Factor Authentication (MFA)

#### Tip: you will use this a LOT

- Protects NERSC users from attacks like this  $\rightarrow$
- MFA is REQUIRED at NERSC

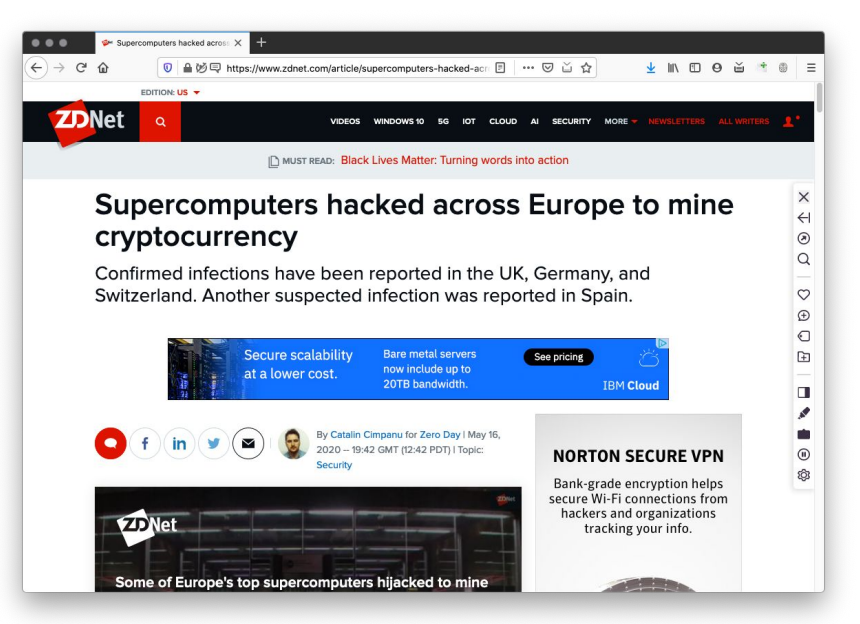

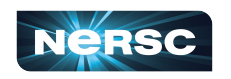

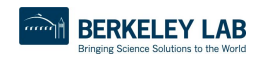

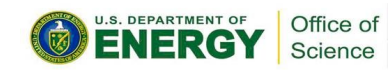

## Multi-Factor Authentication (MFA)

#### Tip: you will use this a LOT

- Protects NERSC users from attacks like this  $\rightarrow$
- MFA is REQUIRED at NERSC

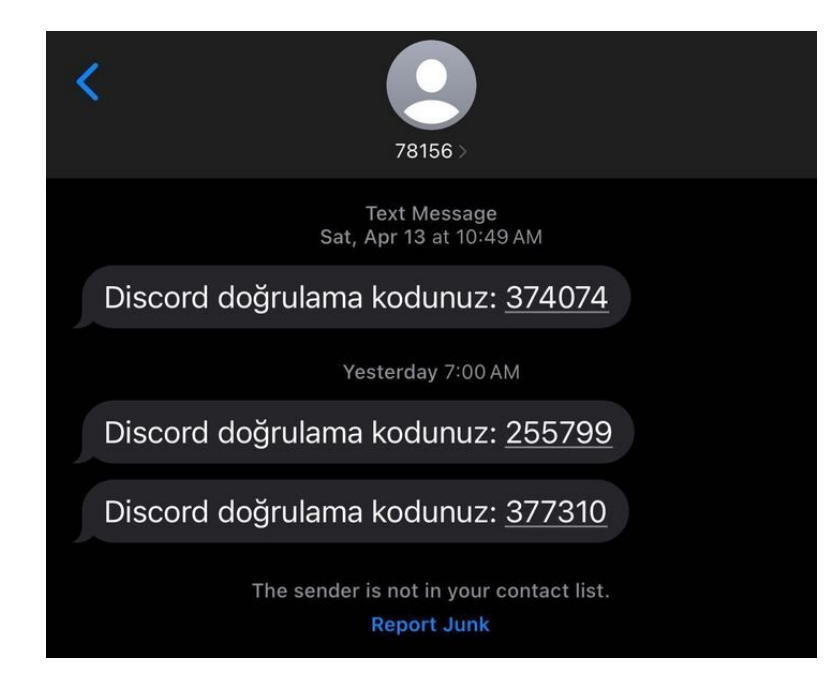

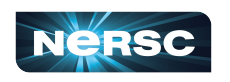

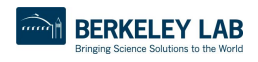

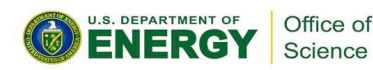

## Multi-Factor Authentication (MFA)

#### Tip: you will use this a LOT

- Protects NERSC users from attacks like this  $\rightarrow$
- MFA is REQUIRED at NERSC

#### MFA set up is done using Iris… but what is **Iris?**

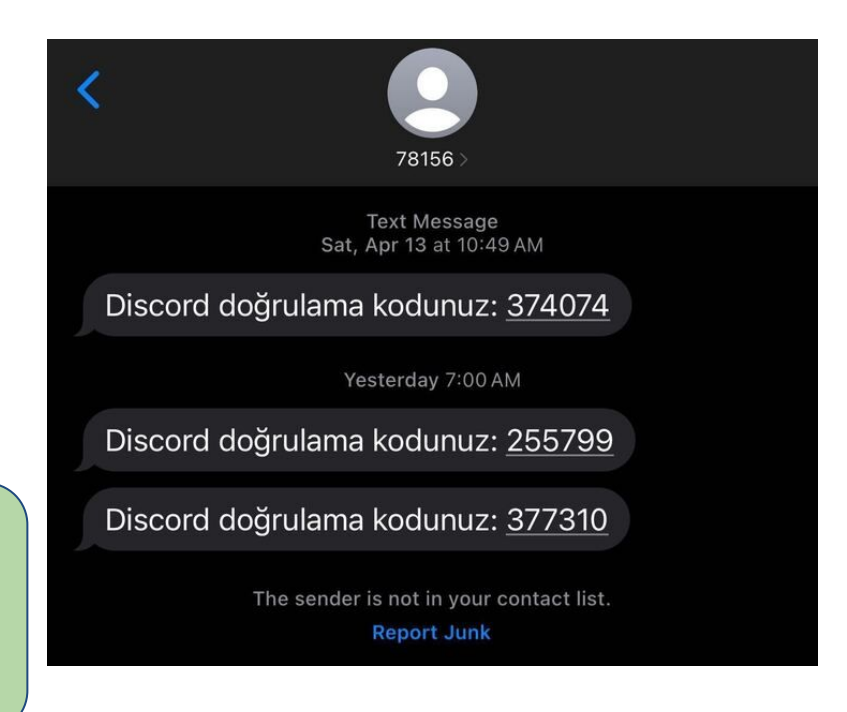

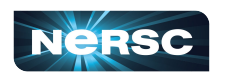

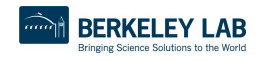

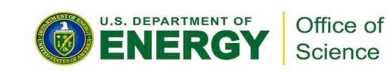

# Navigating Iris

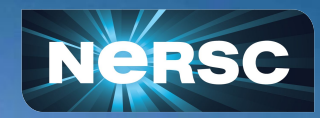

## What is *Iris?*

- Lab Notebook for NERSC resource tracking and management
	- Manage password and set up Multi-Factor Authentication
	- Keep track of compute hours, storage space, projects
	- Check compute job history and hours charged
	- and more!

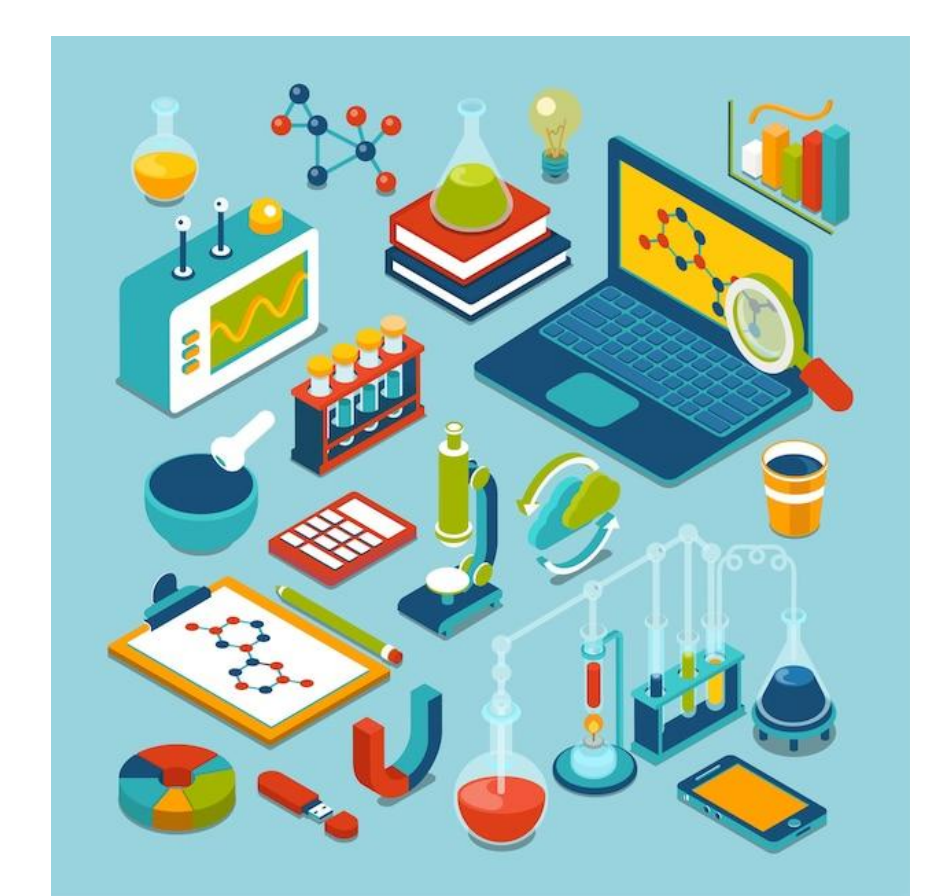

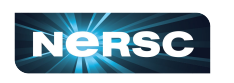

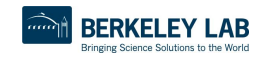

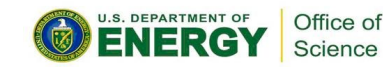

### Iris (<https://iris.nersc.gov>) for Your Account

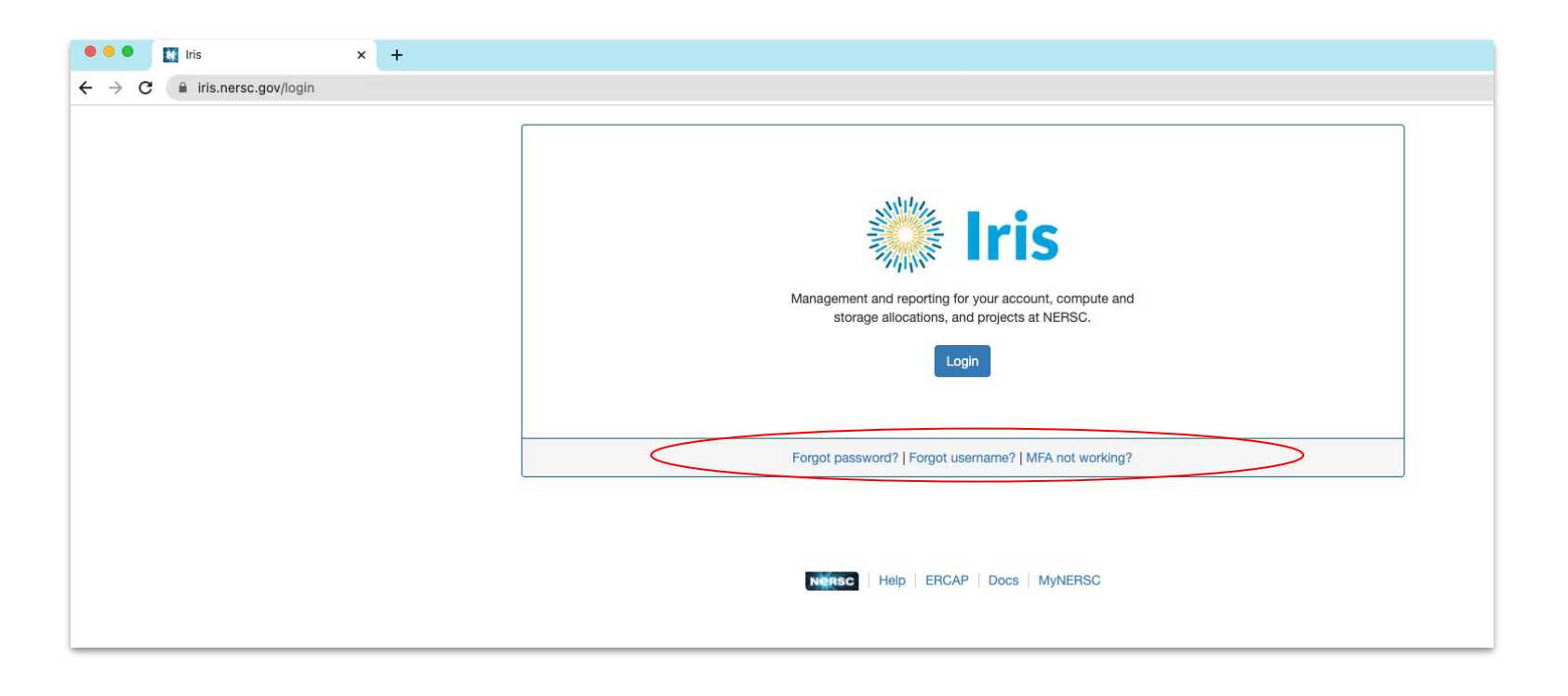

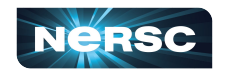

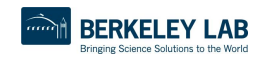

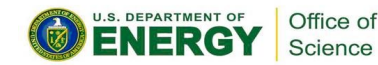

# Iris (<https://iris.nersc.gov>) for Your Account

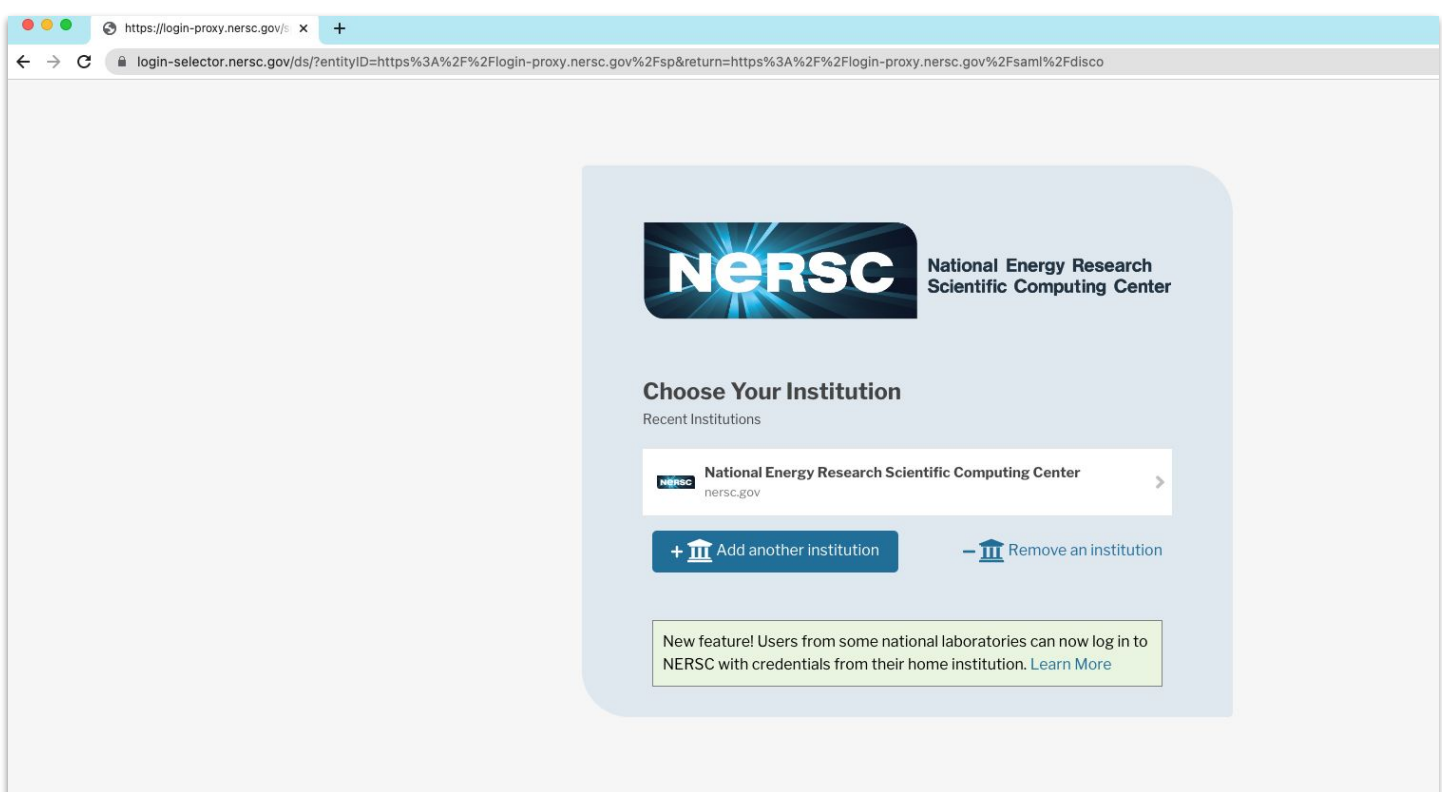

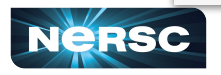

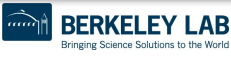

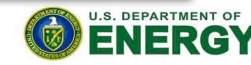

## Iris (<https://iris.nersc.gov>) for Your Account

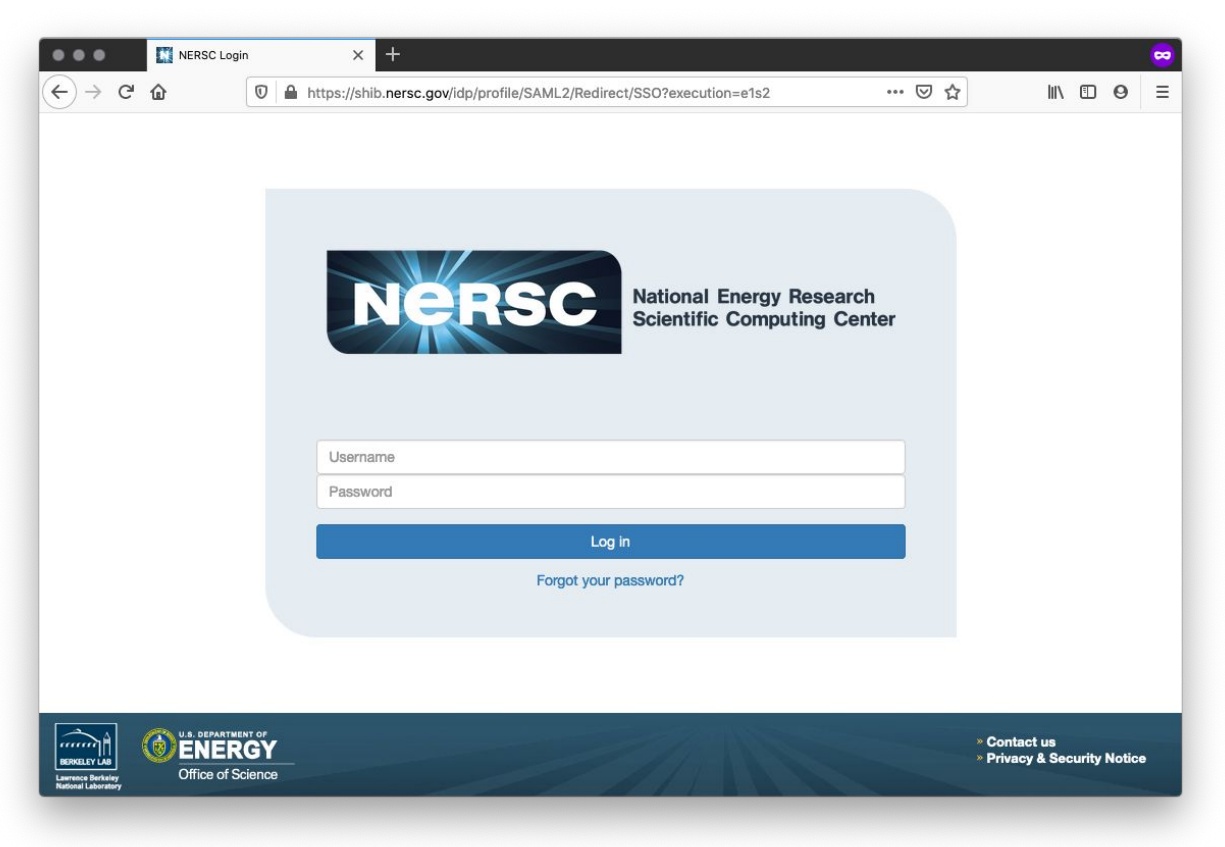

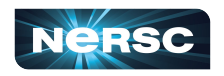

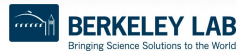

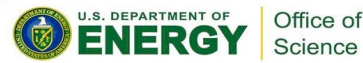

# Setting Up MFA in Iris

• First install Google Authenticator on your smartphone (works on Apple and Android)

<https://safety.google/authentication/>

Search "MFA" at <https://docs.nersc.gov>

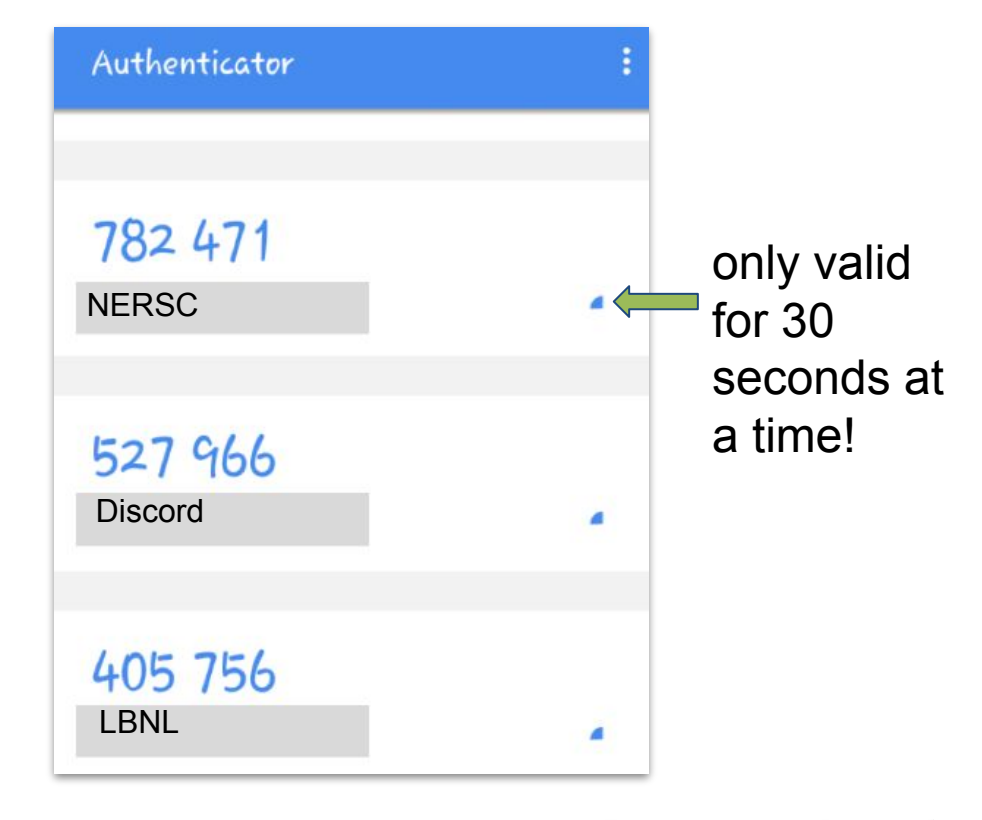

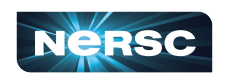

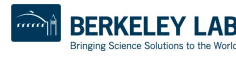

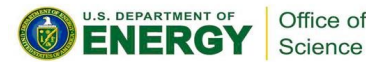

# Setting Up MFA in Iris

- Click the "MFA" tab
- Click the "Add Token" button
- Scan the QR code with the Authenticator app (or, paste the Authy code into Authy)

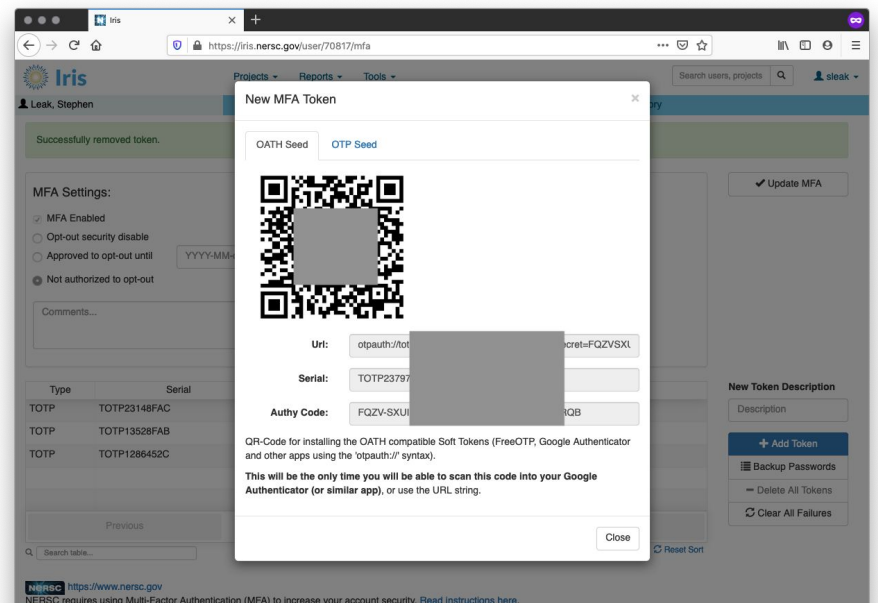

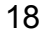

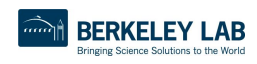

NERSC Account Support: Submit a trouble ticket at: https://help.nersc.gov/ or email accounts@nersc.go

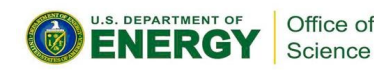

# Logging in with MFA

After single-sign-on page you'll be asked for your one-time password (6 digits from app)

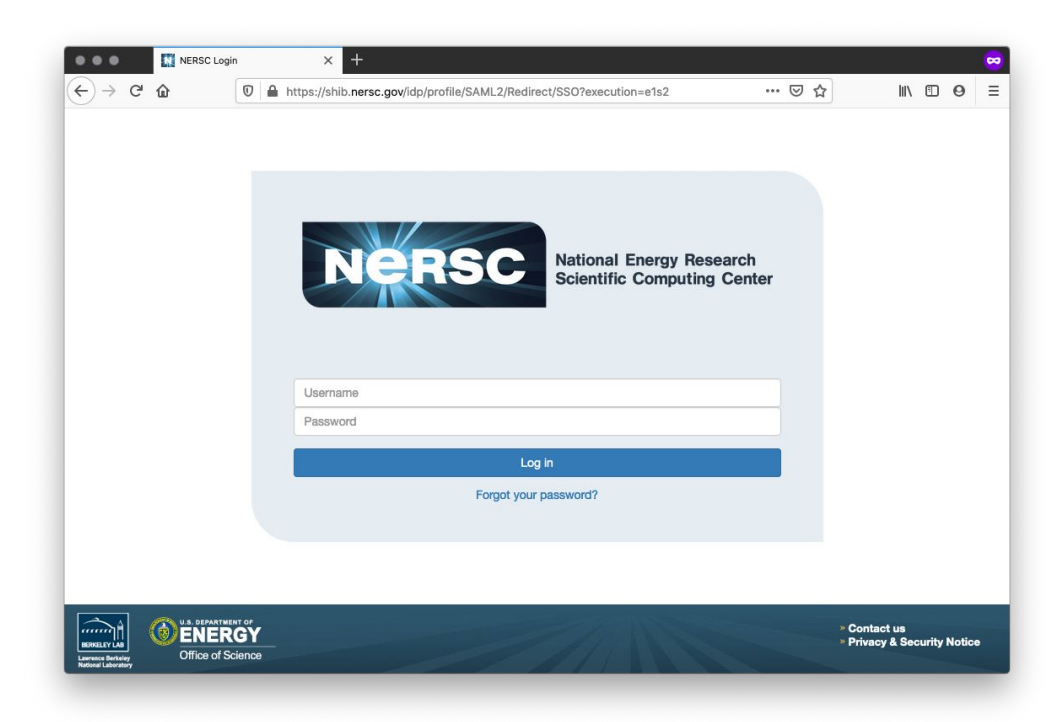

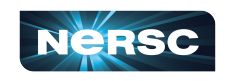

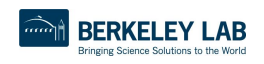

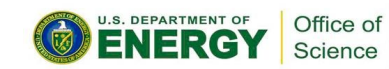

### Troubleshooting Account Access

- I can't login to Iris
	- o New account? It may not be approved yet (can take a few days)
	- Forgot password? Lost MFA tokens? Use the links on the Iris login page
- I can login to Iris, but not Perlmutter
	- Are you in a project? Check "Roles" tab

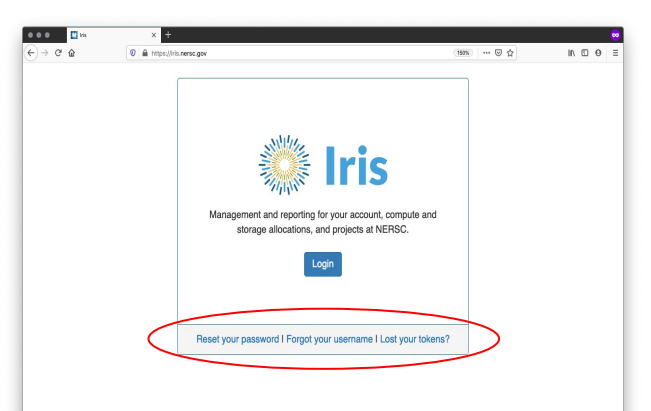

#### NERSC https://www.nersc.gov

NERSC requires using Multi-Factor Authentication (MFA) to increase your account security. Read instructions here. NERSC Account Support: Submit a trouble ticket at: https://help.nersc.gov/ or email accounts@nersc.gov NERSC Consultants: Submit a trouble ticket at: https://help.nersc.gov/ or email consult@nersc.gov

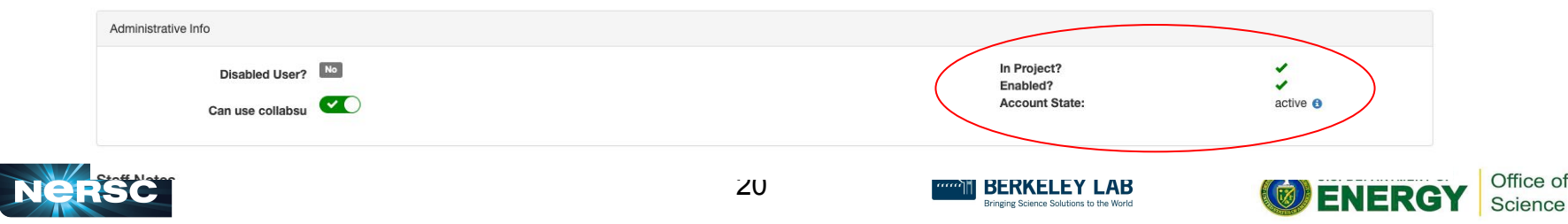

## Navigating Iris - Menu Bar

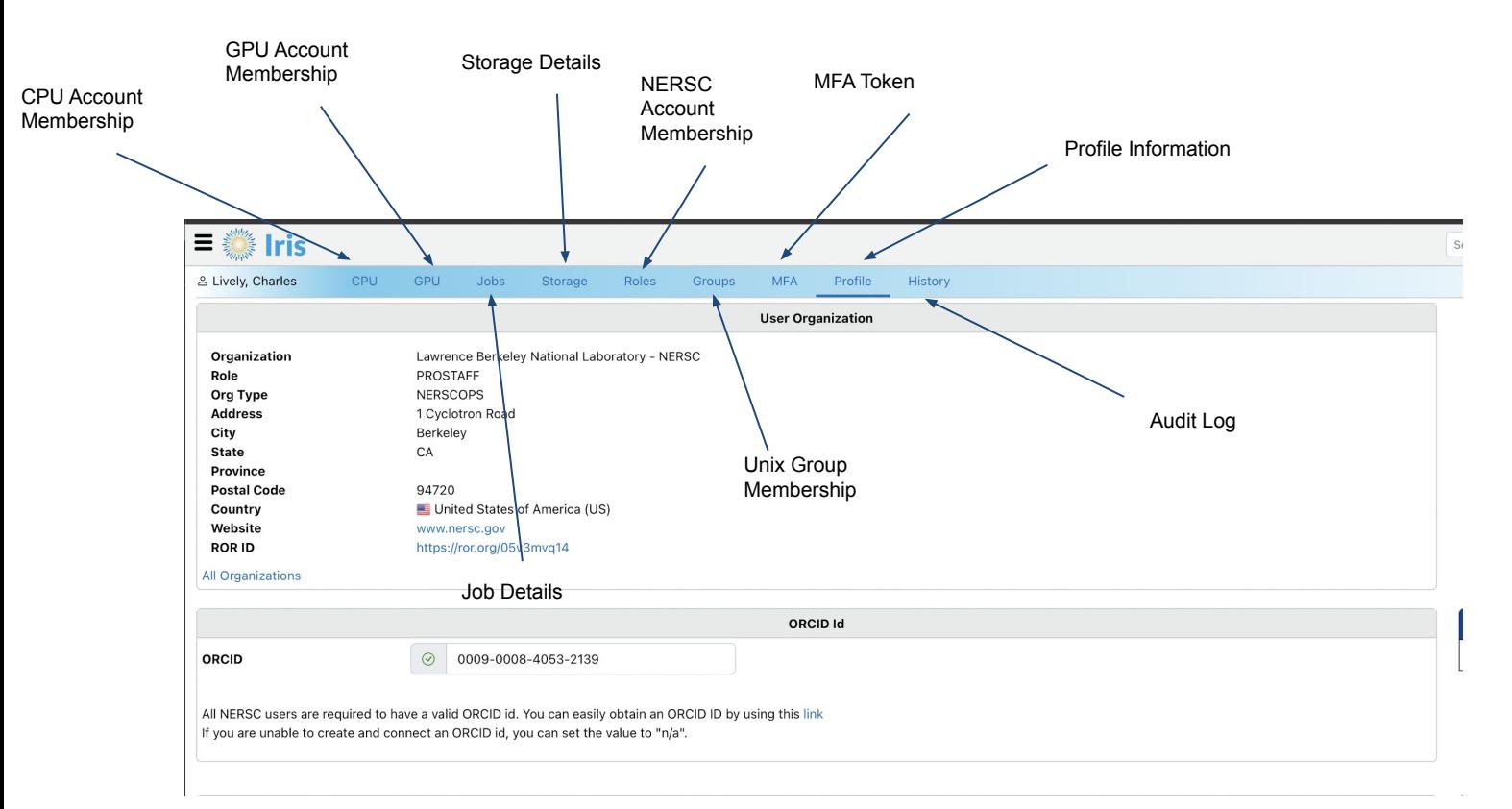

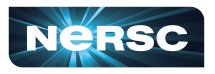

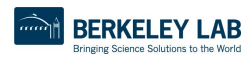

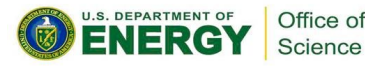

## Navigating Iris - Finding Account Details

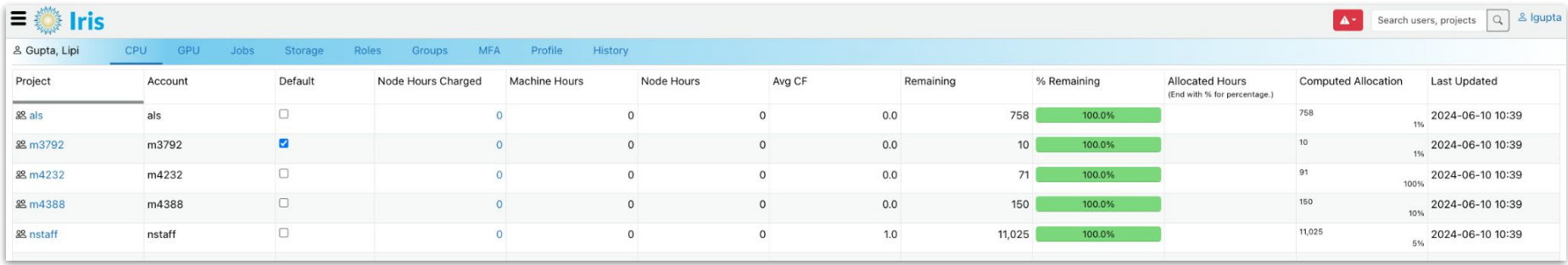

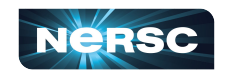

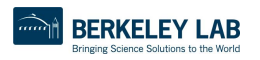

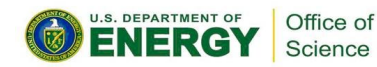

## Navigating Iris - Finding Account Details

#### **≡ 卷 Iris** Search users, projects Q & Igupta  $A^+$ & Gupta, Lipi CPU GPU Storage **MFA** Profile History Jobs Roles Groups Project Account Default Node Hours Charged Machine Hours Node Hours Avg CF Remaining % Remaining Allocated Hours **Computed Allocation Last Updated** (End with % for percentage.) 88 als als  $\Box$  $\Omega$  $\Omega$  $\circ$  $0.0$ 758 100.0% 758 2024-06-10 10:39 4hr 88 m3792 m3792  $\overline{\mathbf{z}}$  $\circ$  $\circ$  $0.0$  $10$ 100.0% 10 2024-06-10 10:39  $\circ$ 1% 88 m4232 m4232  $\Box$  $\circ$  $\Omega$  $\circ$  $0.0$  $71$ 100.0%  $91$ 2024-06-10 10:39 100%  $\Box$ 150 88 m4388 m4388  $\circ$  $\circ$  $\circ$  $0.0$ 150 100.0% 2024-06-10 10:39 10%  $\Box$ 11,025 2024-06-10 10:39 88 nstaff nstaff  $\circ$  $\mathbf{0}$  $\circ$  $1.0$ 11,025 100.0% 5%

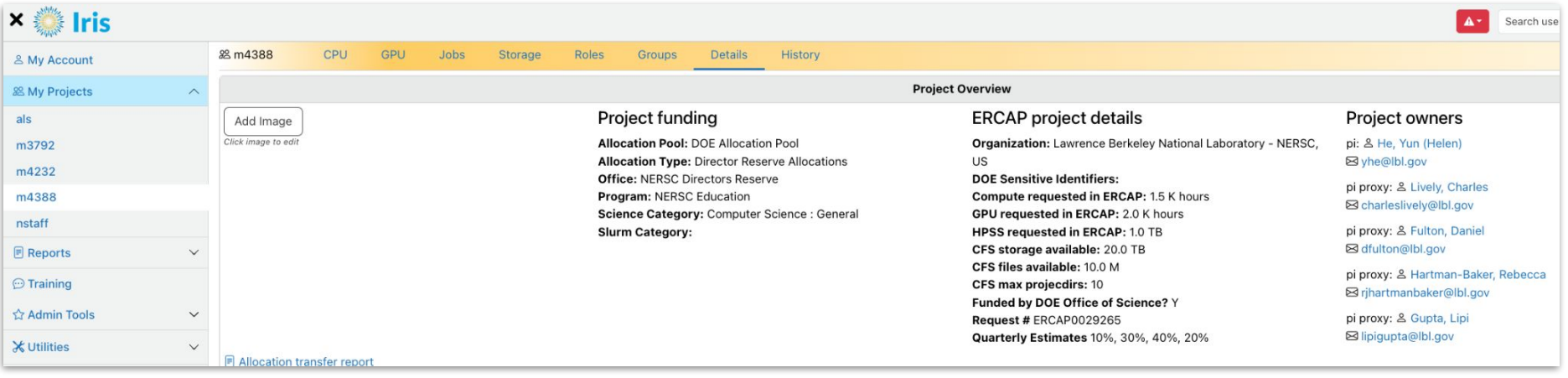

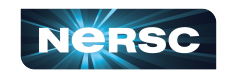

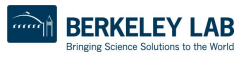

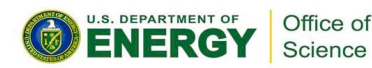

# Navigating Iris - Changing User Shell

#### **Server Logins**

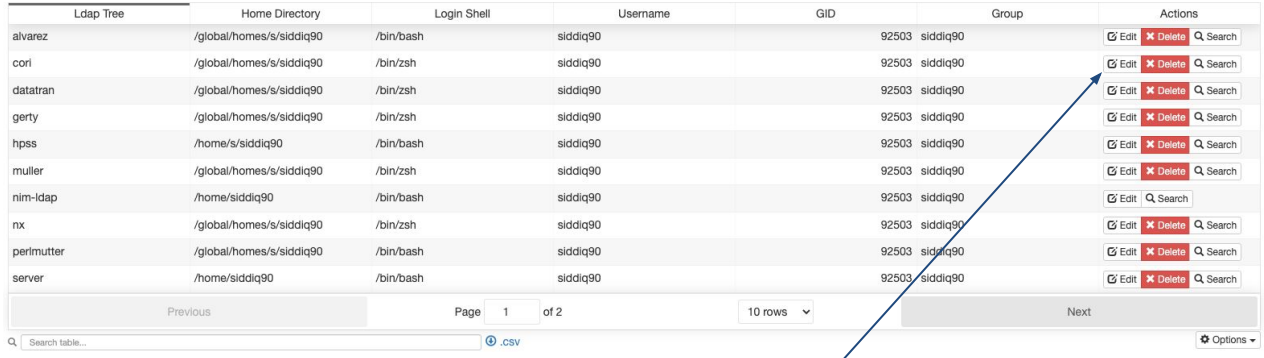

#### **Many users use the default bash shell**

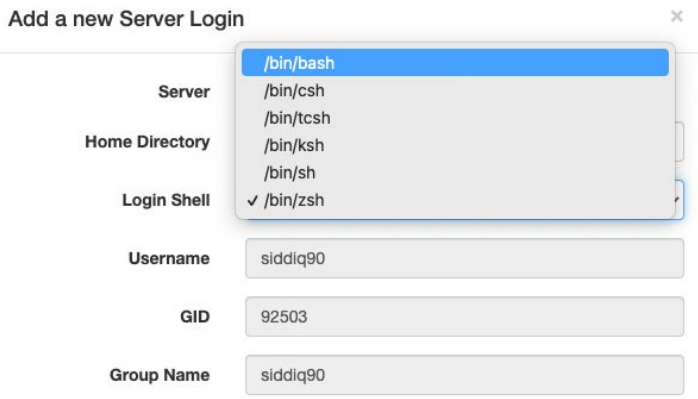

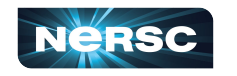

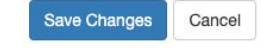

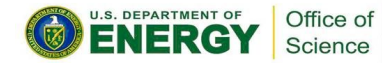

### Navigating Iris - Adding User to Account

#### PI and PI Proxy only!

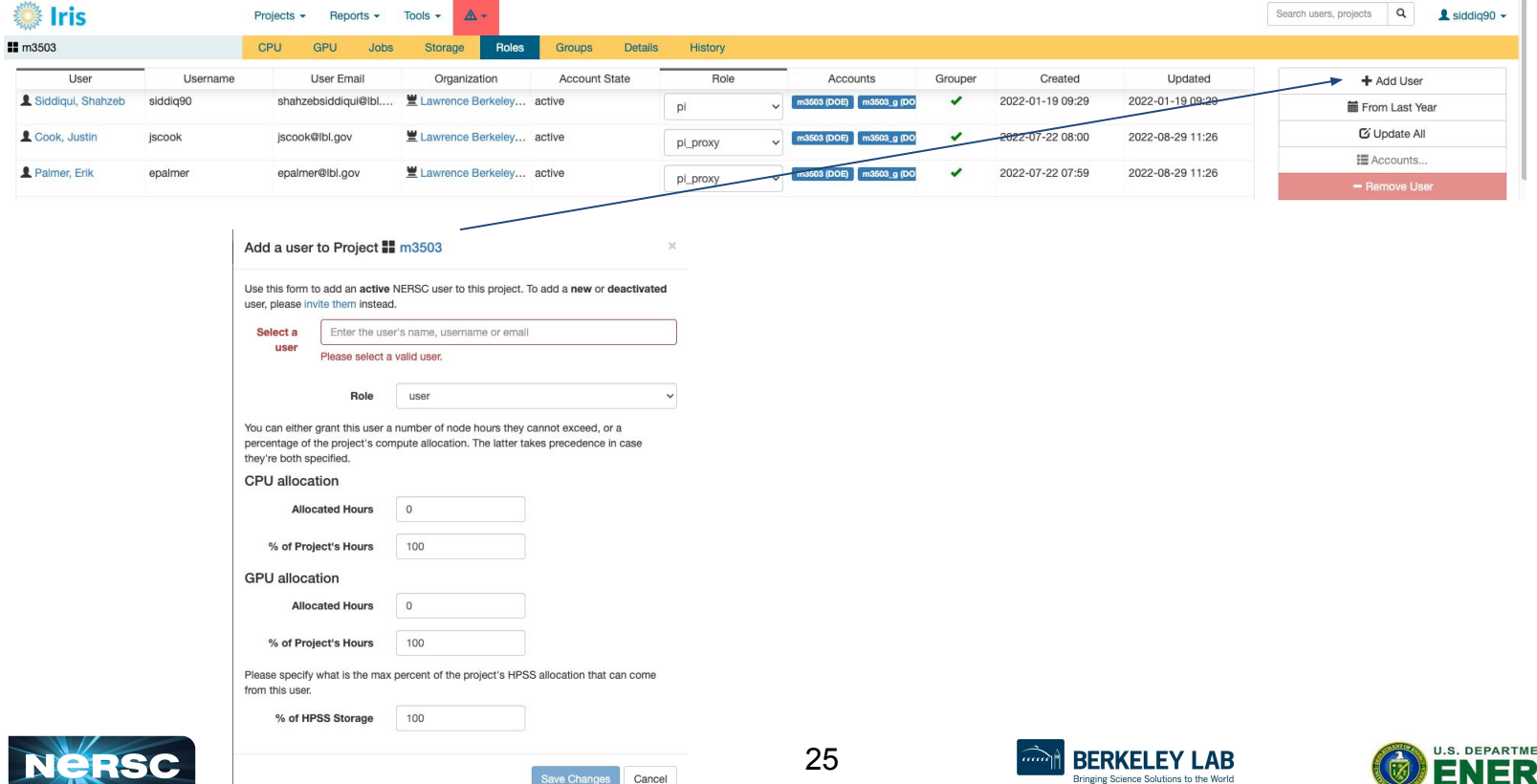

ve Changes

Cancel

NT OF

Office of

Science

# Connecting to NERSC **Systems**

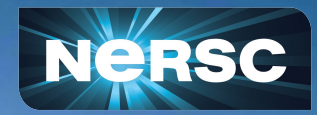

### What NOT to do!

A RIDLEY SCOTT FILM

BRING

HOME

**MATT DAMON** 

**PAY DREW GODDARD PREE RIDLEY SCOT COMING SOON IN 3D** 

CHAFFFR ANITYA SNNN MARK HI IFFAN

I love this movie, by the way. This is just NOT how to connect to an HPC resource!

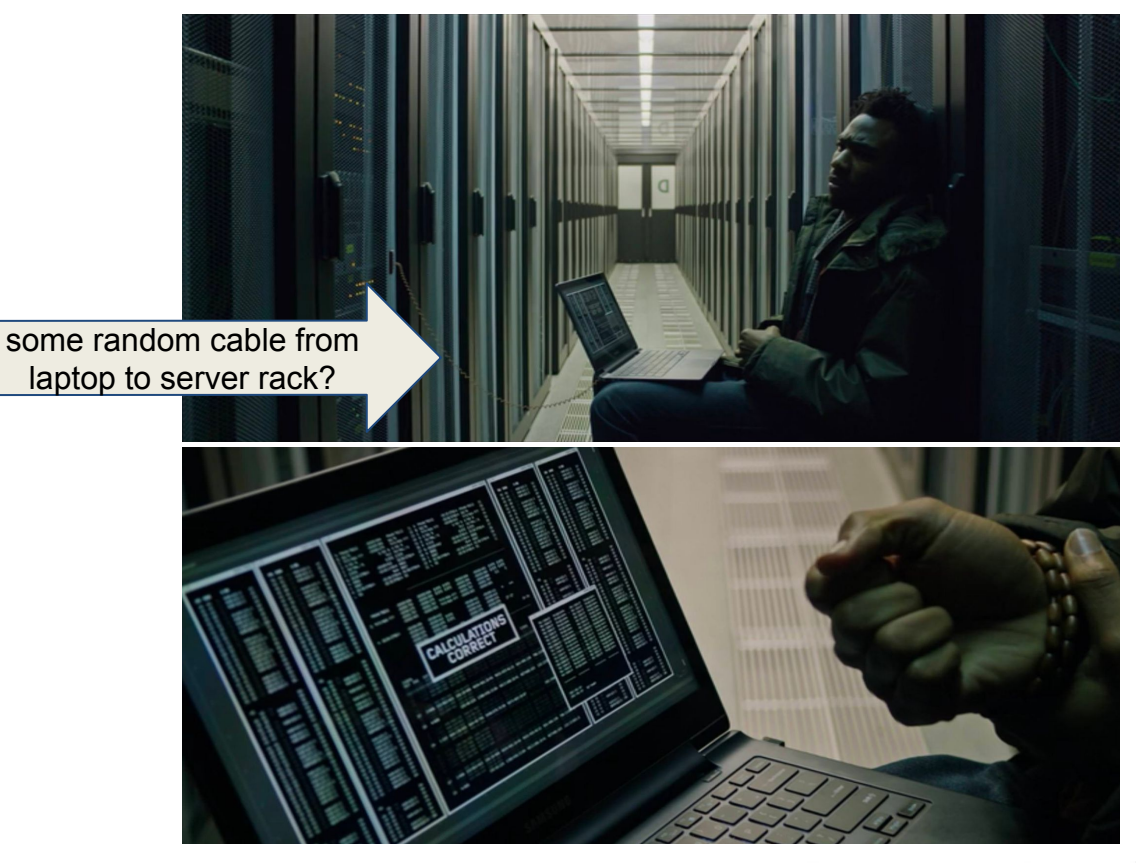

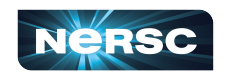

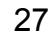

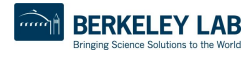

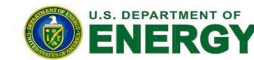

Office of

Science

## Connecting to NERSC is EASY

What you DO need:

- An internet connection
- a laptop or computer with terminal
- Username, password and Multi-Factor Authentication method

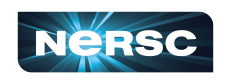

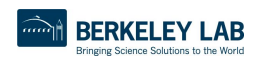

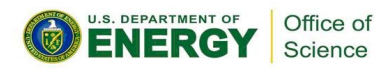

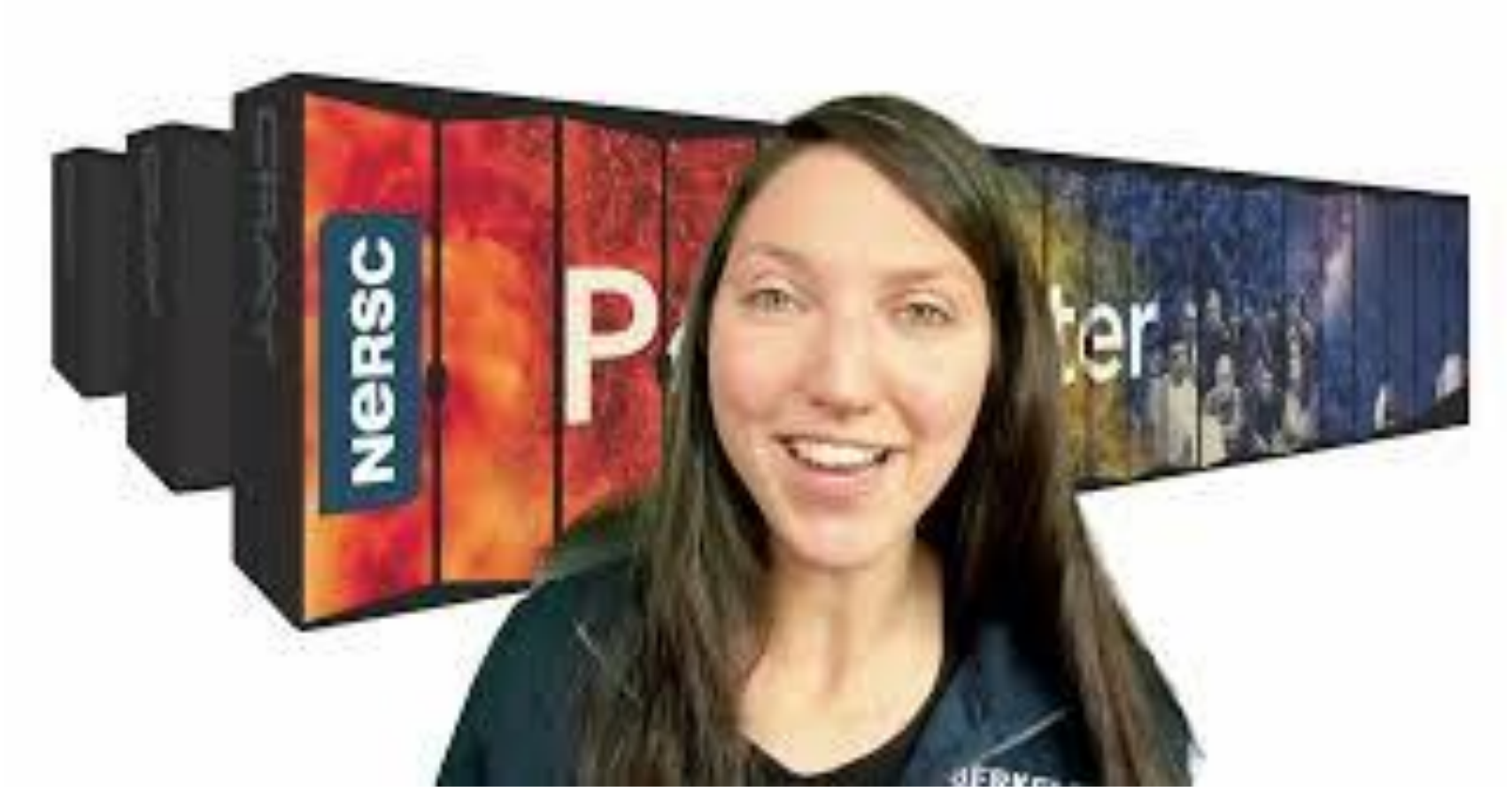

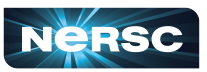

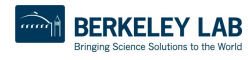

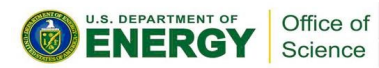

# Connecting with SSH the internet!

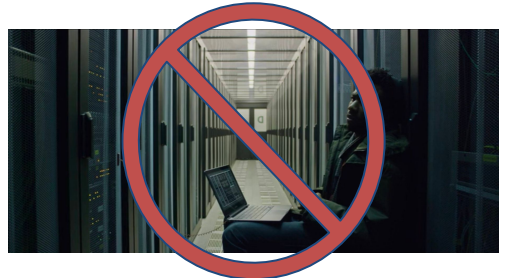

#### **You will need a** (text) terminal **program!**

- Mac: terminal (built-in) or "iTerm2" ([https://www.iterm2.com/\)](https://www.iterm2.com/)
- Windows: PuTTY [\(https://www.putty.org/\)](https://www.putty.org/), MobaXterm ([https://mobaxterm.mobatek.net/\)](https://mobaxterm.mobatek.net/) or XWin32 or Git BASH
- Linux: Your own favorite :)
- Chromebook: crosh (developer mode) or Crostini (Linux-in-a-container) or SSH App

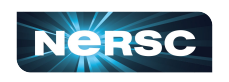

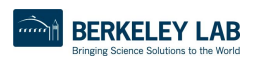

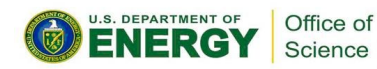

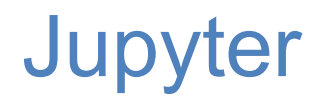

#### You can access NERSC systems from any web browser, via <https://jupyter.nersc.gov>

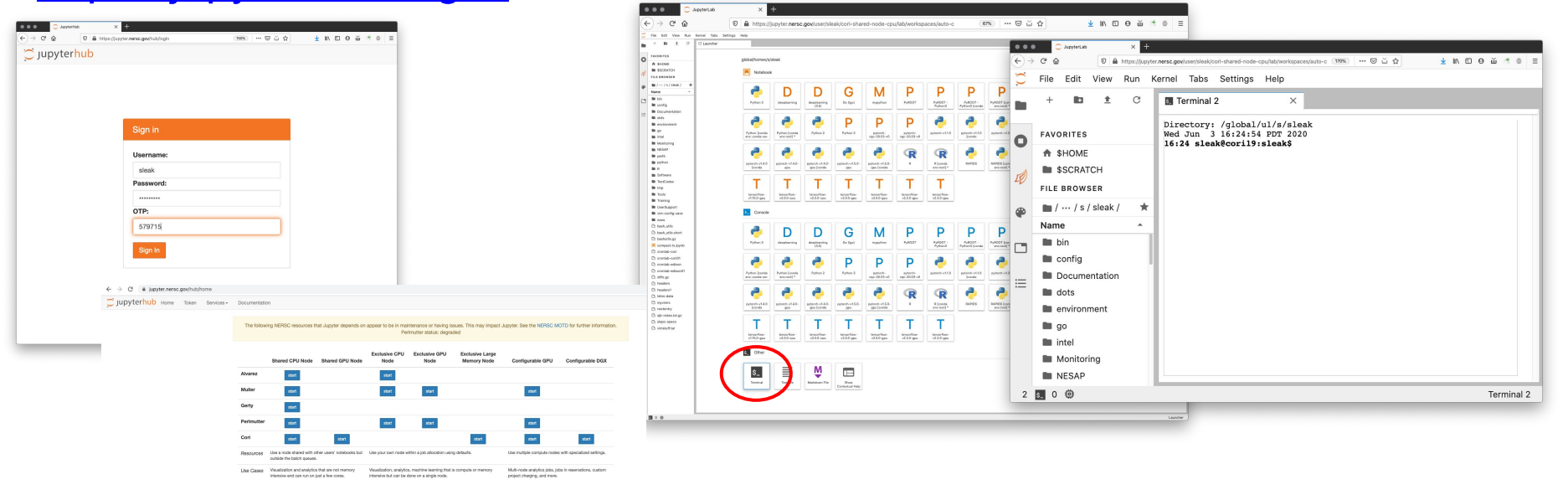

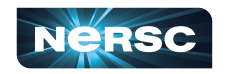

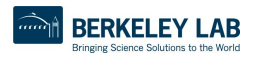

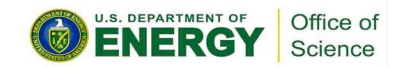

# Running GUI Apps

GUI apps can be painfully slow over a network

Examples:

- **Matlab**
- DDT (debugging)
- Nsight (performance)

Why is this, and how can we fix it?

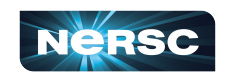

[https://zootopia.fandom.com/wiki/Flash\\_Slothmore](https://zootopia.fandom.com/wiki/Flash_Slothmore)

Office of Science

### NoMachine

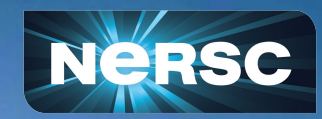

### NoMachine: Accelerated X

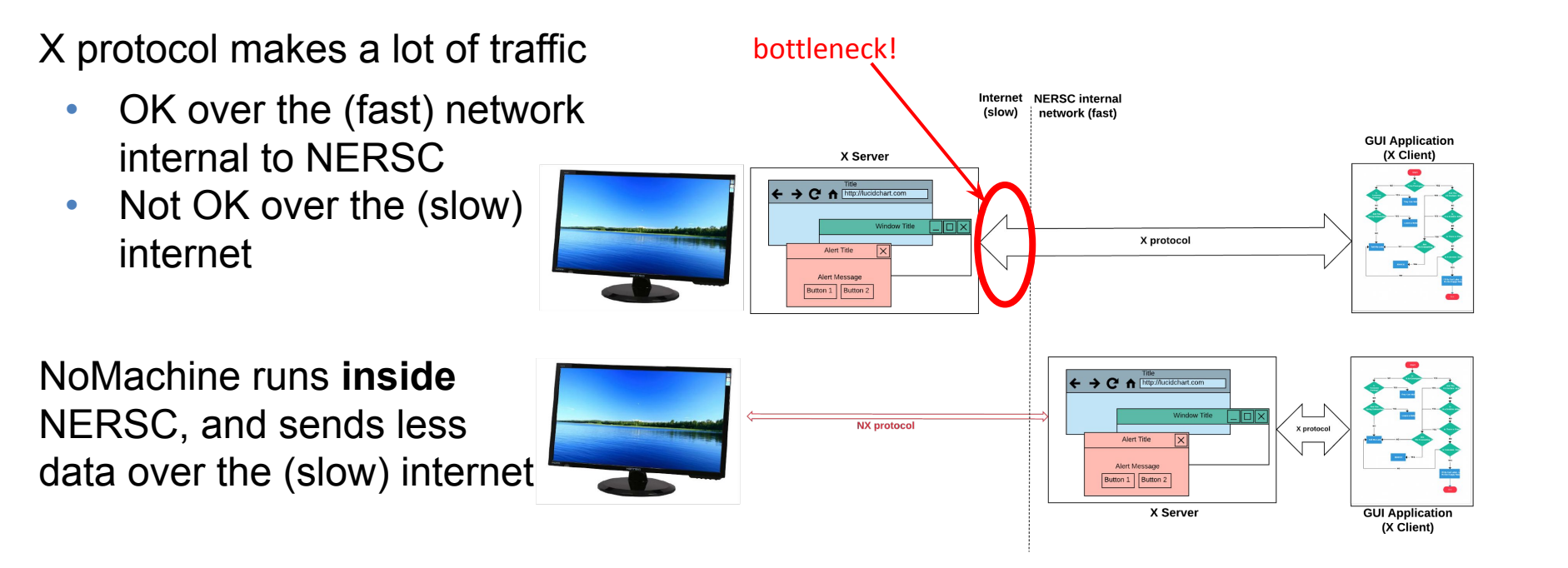

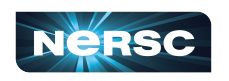

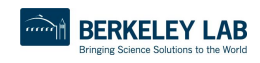

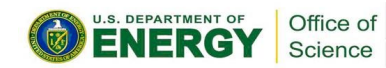

### NoMachine: Accelerated X

NoMachine also removes the weakest link, so broken connections don't kill your application

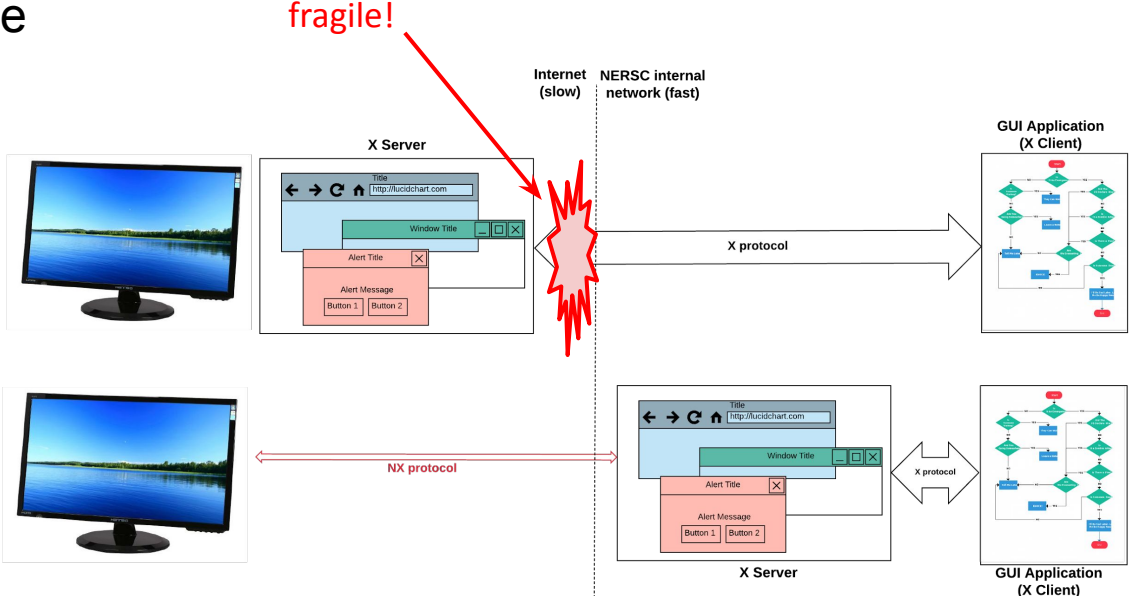

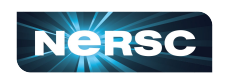

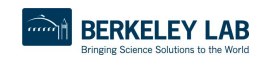

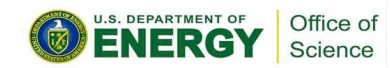

## How to Set It Up

- <https://docs.nersc.gov/connect/nx/> has detailed instructions
	- Download the client

[\(https://www.nomachine.com/download-enterprise#NoMachine-Enterprise-Client](https://www.nomachine.com/download-enterprise#NoMachine-Enterprise-Client))

(Make sure to get the **client**, not the server or workstation)

 $\circ$  Setup a connection (can optionally use the key you generated with sshproxy.sh)

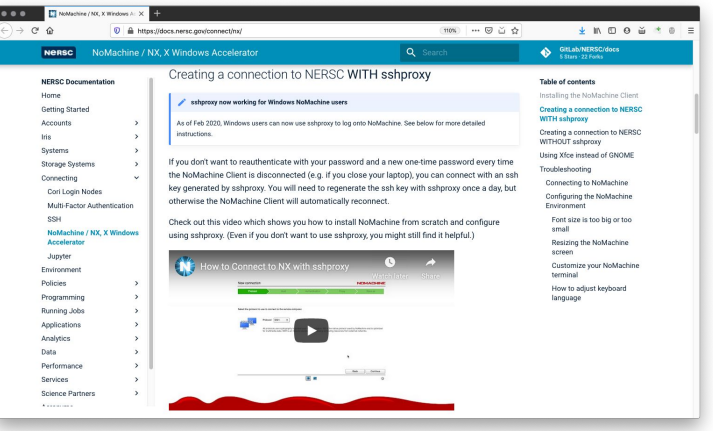

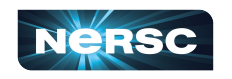

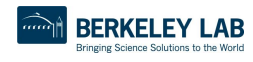

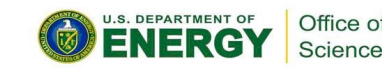

# Getting Help! (Submitting a User Ticket)

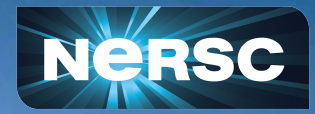

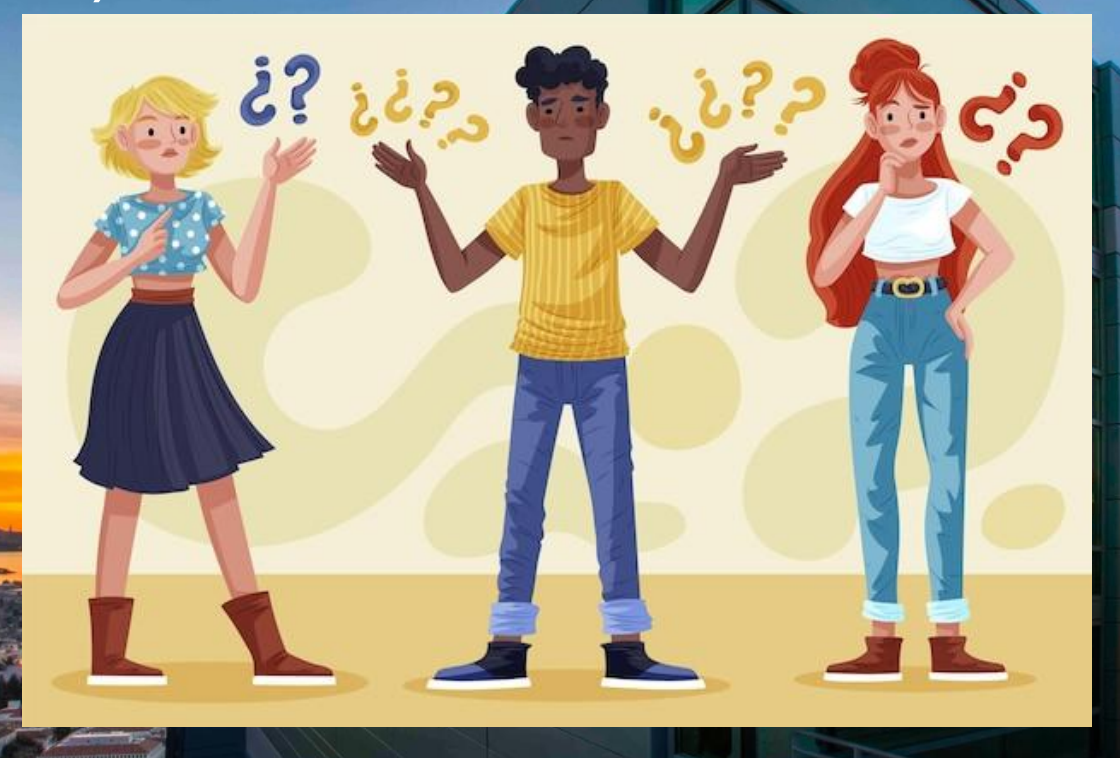

### NERSC Help Portal:<https://help.nersc.gov/>

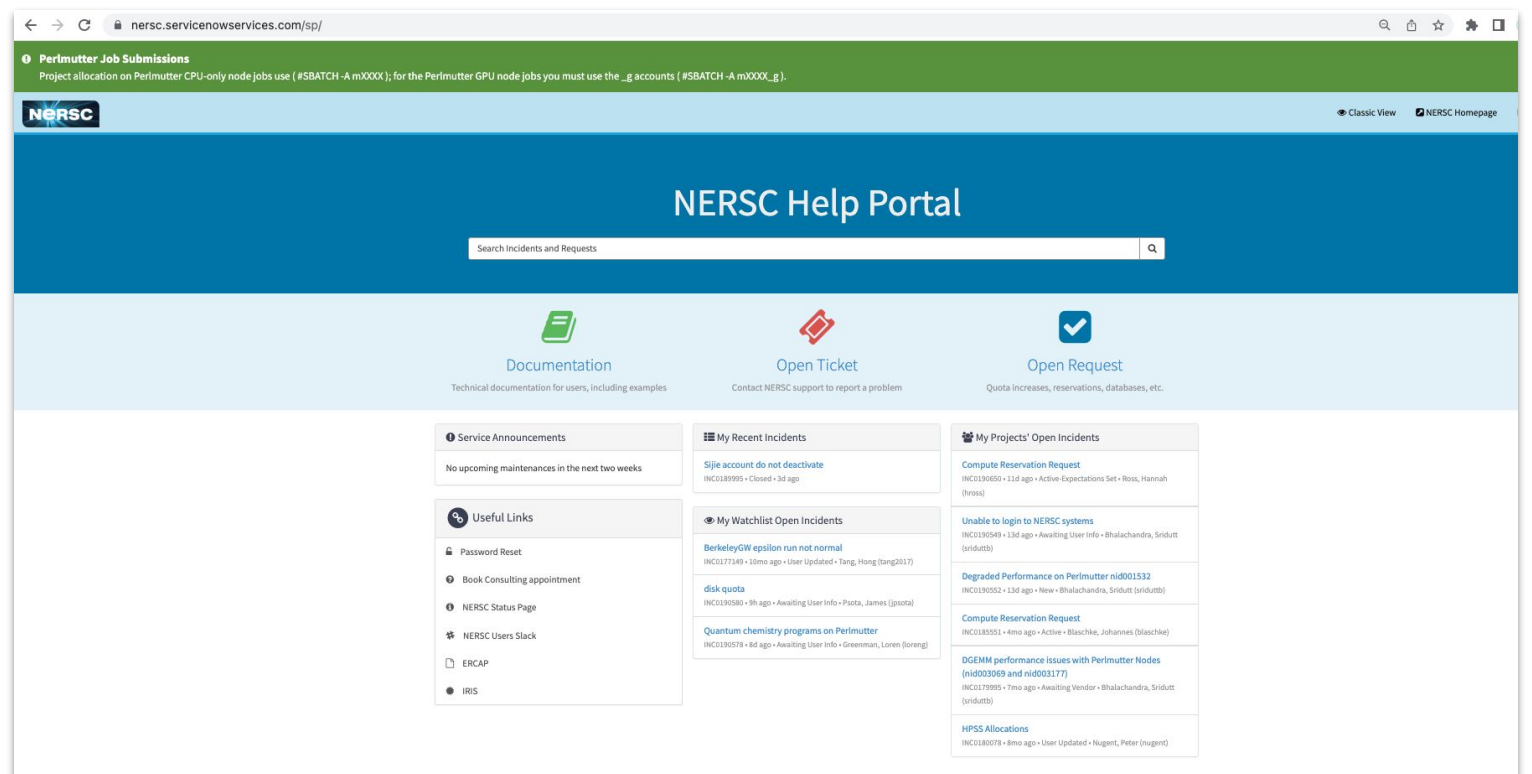

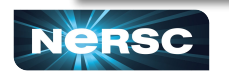

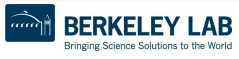

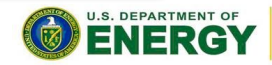

Office of

Science

### Request Forms

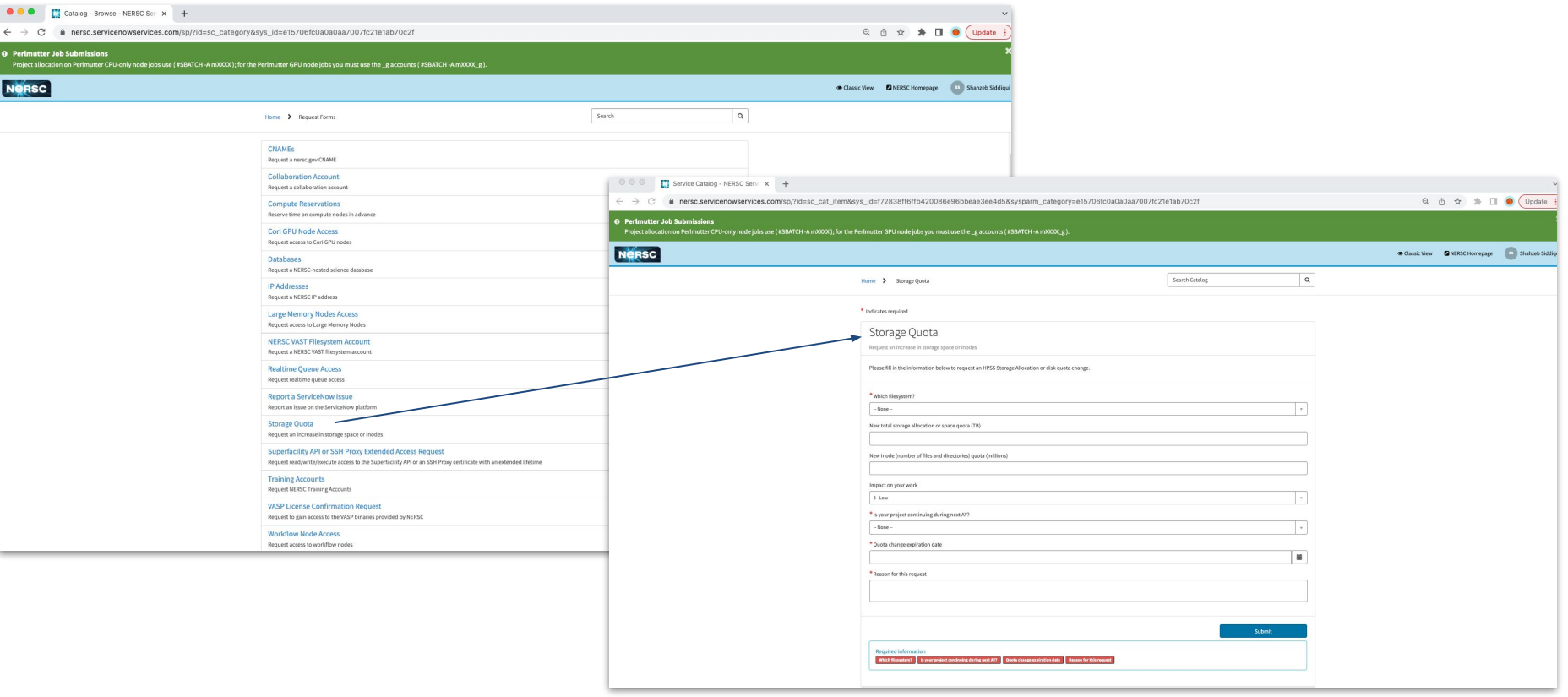

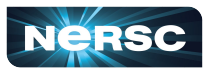

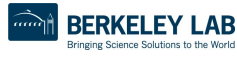

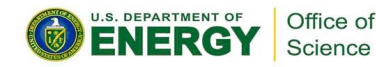

## How to file a Good Ticket

Do Include:

- error messages, JobID, location of relevant files on system, output of module list
- Steps to reproduce

Don't Include:

- Screenshots! (This seems helpful but usually cannot be read easily, and can't copy/paste text from an image!)

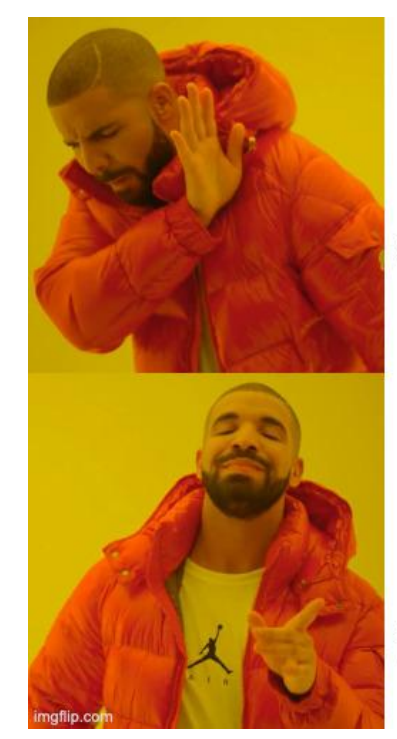

Pasting a bare error message

Providing all the steps to reproduce

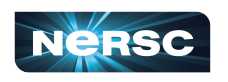

<https://docs.nersc.gov/getting-started/#how-to-file-a-good-ticket>

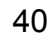

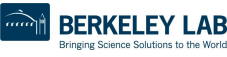

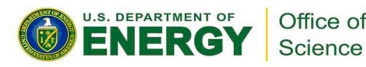

#### **For Example!**

- ➔ My code is slow
- $\rightarrow$  My job won't start
- Perlmutter is broken

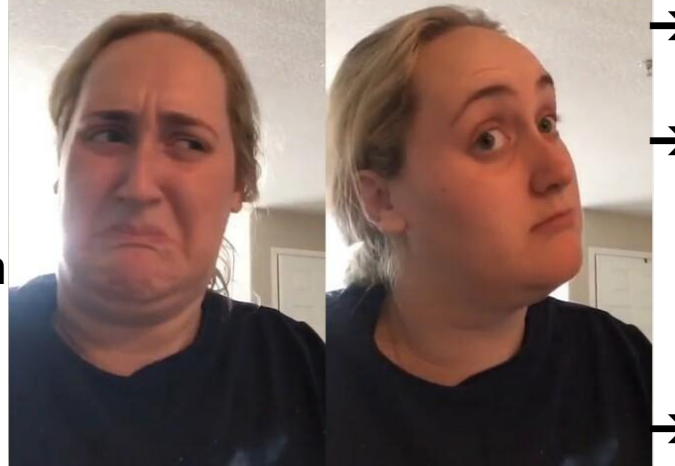

**It's always helpful to include the actual error message, even if it's long!**

#### **Hard to troubleshoot Better to troubleshoot**

 $\rightarrow$  JobID 123456 was 3x slower than JobID 234566.  $\rightarrow$  The jobscript located at \$HOME/submit\_job.sh works on Cori but not on Perlmutter. This was the error message:... ➔ Running python \$SCRATCH/test\_cori.py crashes with this error message.

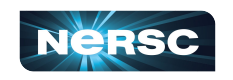

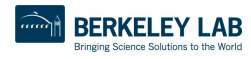

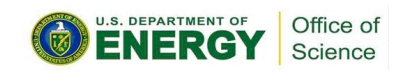

# Navigating NERSC User Documentation

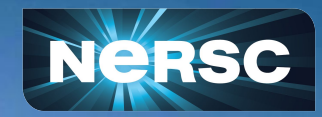

#### What is User Documentation? [docs.nersc.gov](http://docs.nersc.gov)

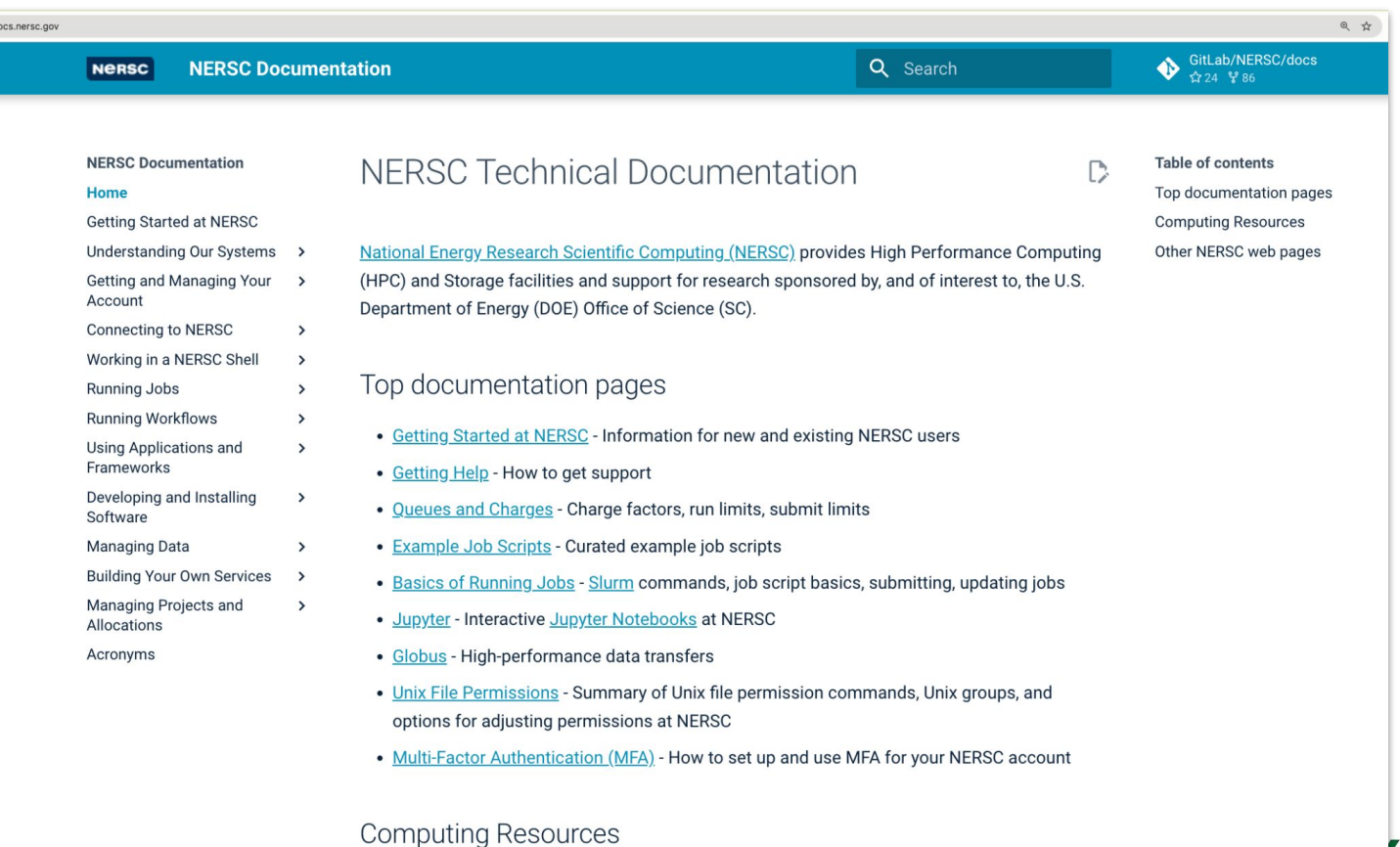

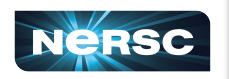

 $\overline{a}$ 

• Perlmutter - A Cray EX system with AMD EPYC CPUs and NVIDIA A100 GPUs

#### Includes How-To Guides!

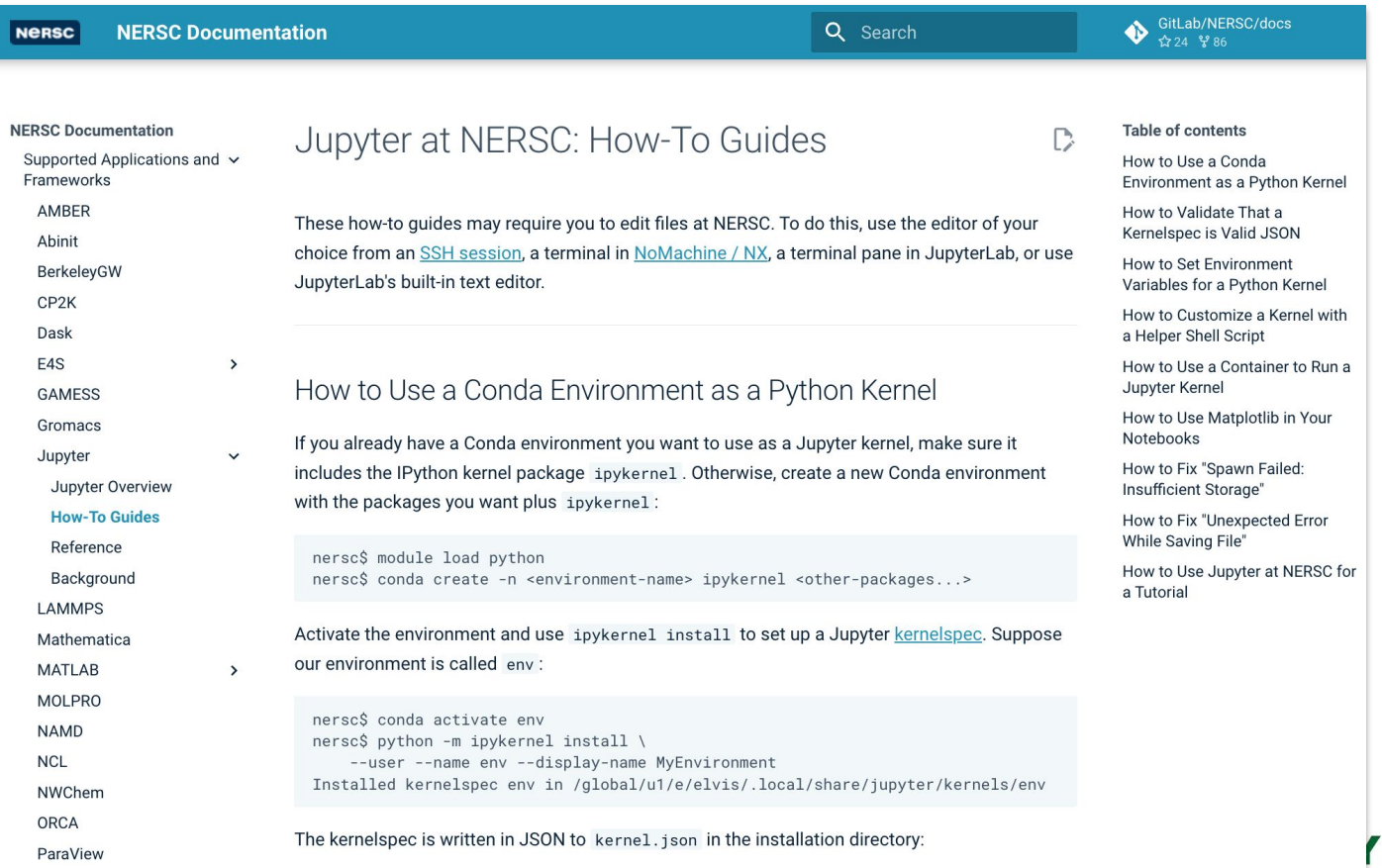

Office of Science

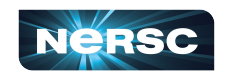

### Jobscript Generator

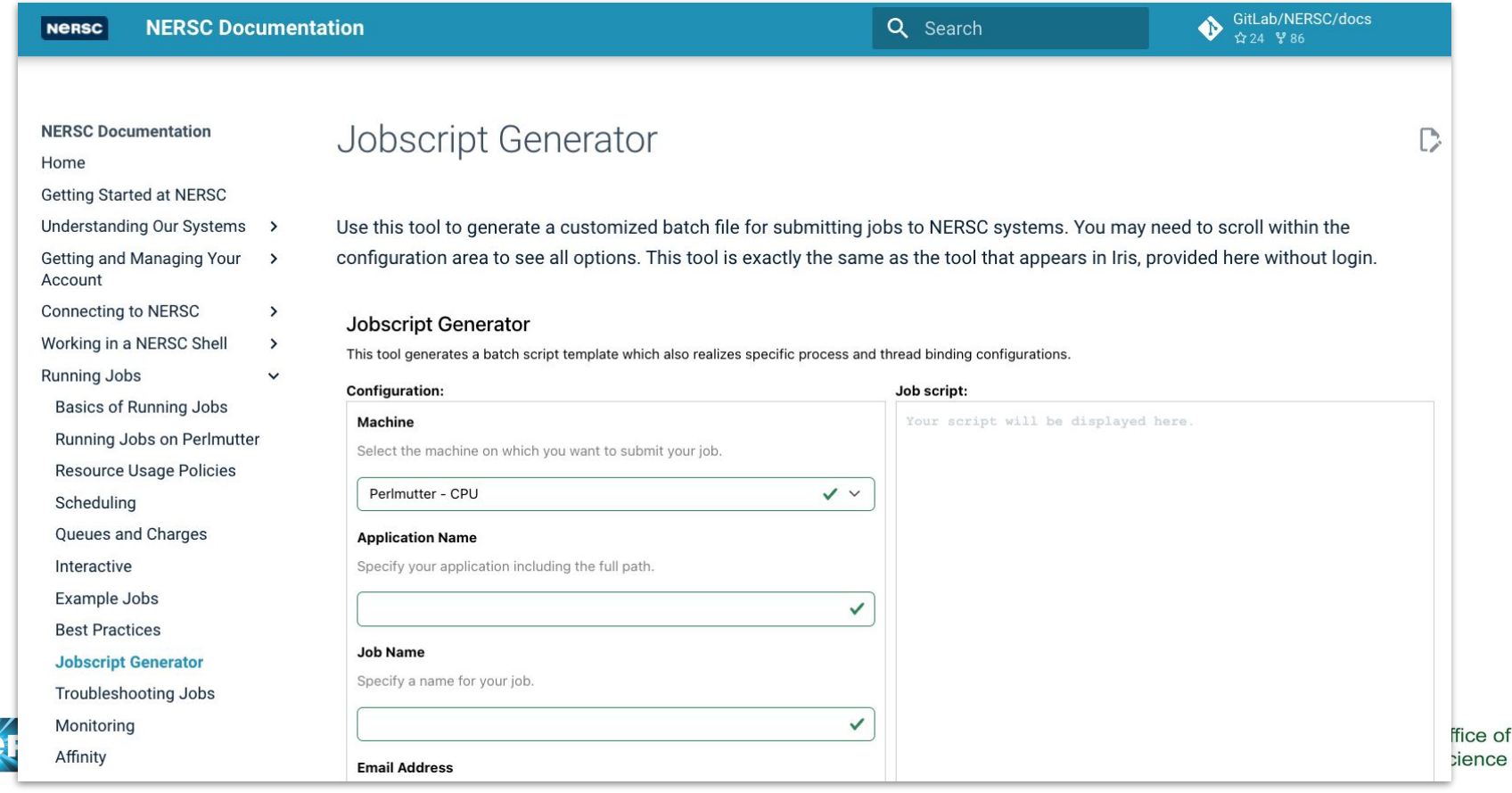

# Navigating NERSC Home Page

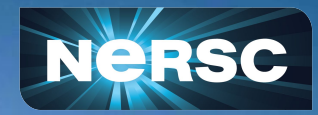

# Navigating [www.nersc.gov](http://www.nersc.gov)

- General Information about NERSC!
- New articles and policy information
- "Now Computing" see who is doing what!

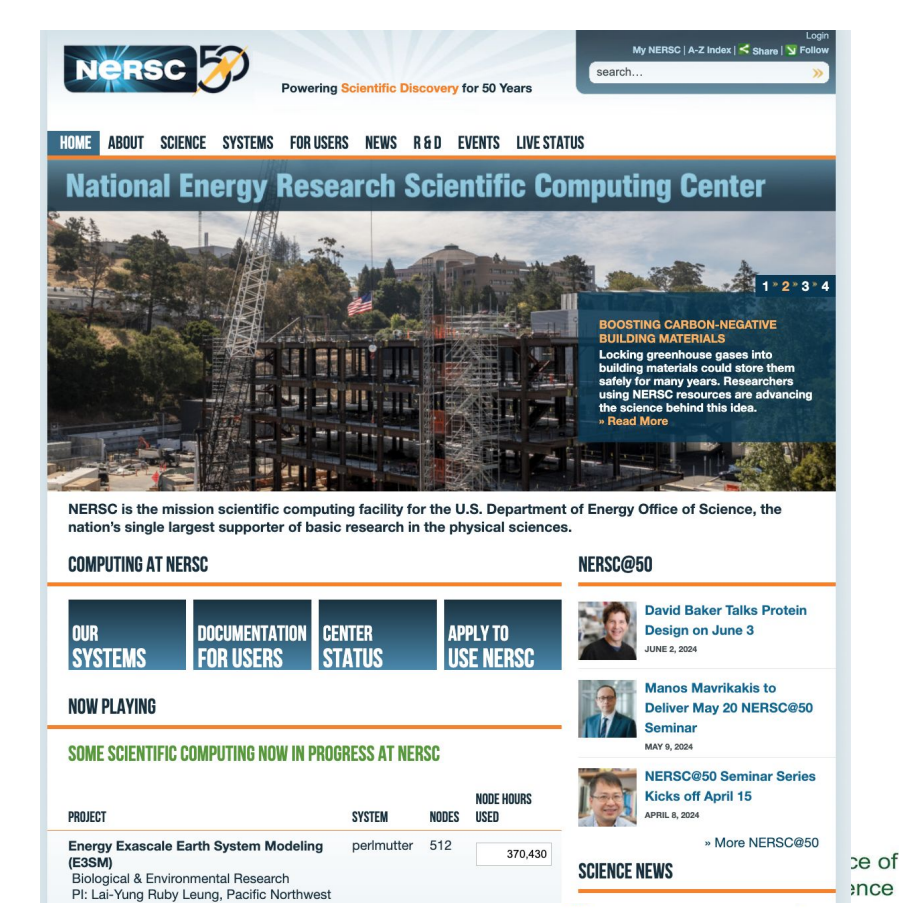

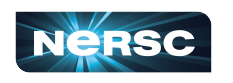

# Navigating [www.nersc.gov](http://www.nersc.gov) (NERSC Events)

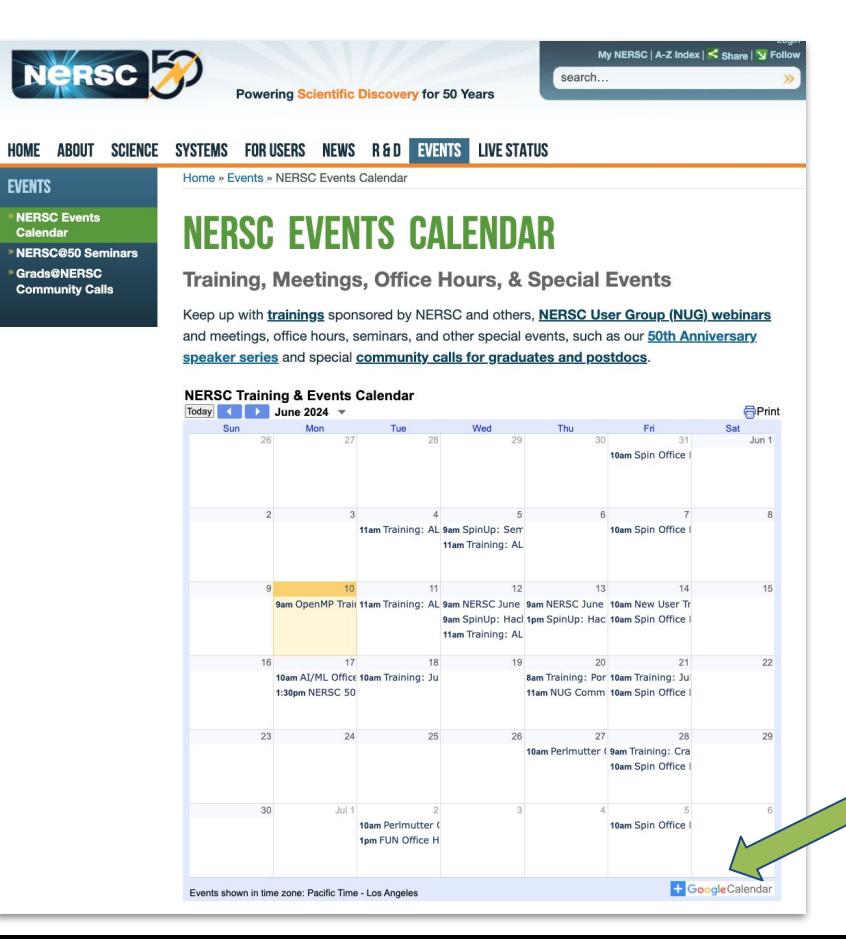

Add this calendar to your own calendar!

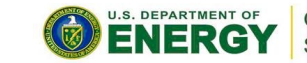

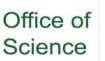

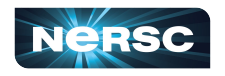

#### Live Status: [\(https://www.nersc.gov/live-status/motd/\)](https://www.nersc.gov/live-status/motd/))

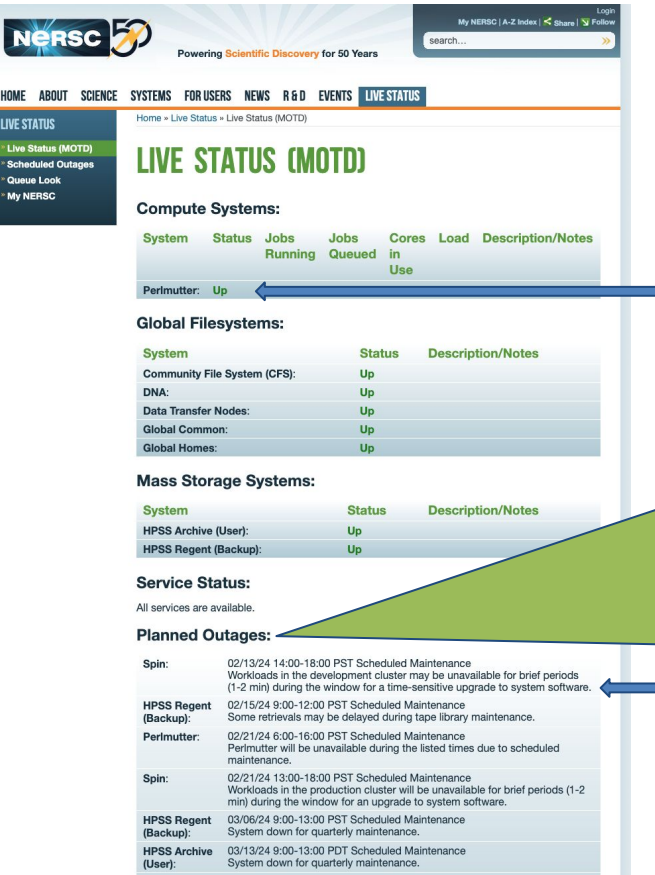

#### BEFORE submitting a login error ticket **Lipi's Top Tip: Add disruptive outages to your calendar so you can plan ahead!**

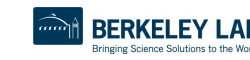

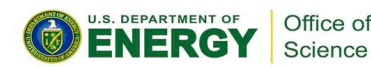

#### Navigating [www.nersc.gov](http://www.nersc.gov) (Scheduled System Outages)

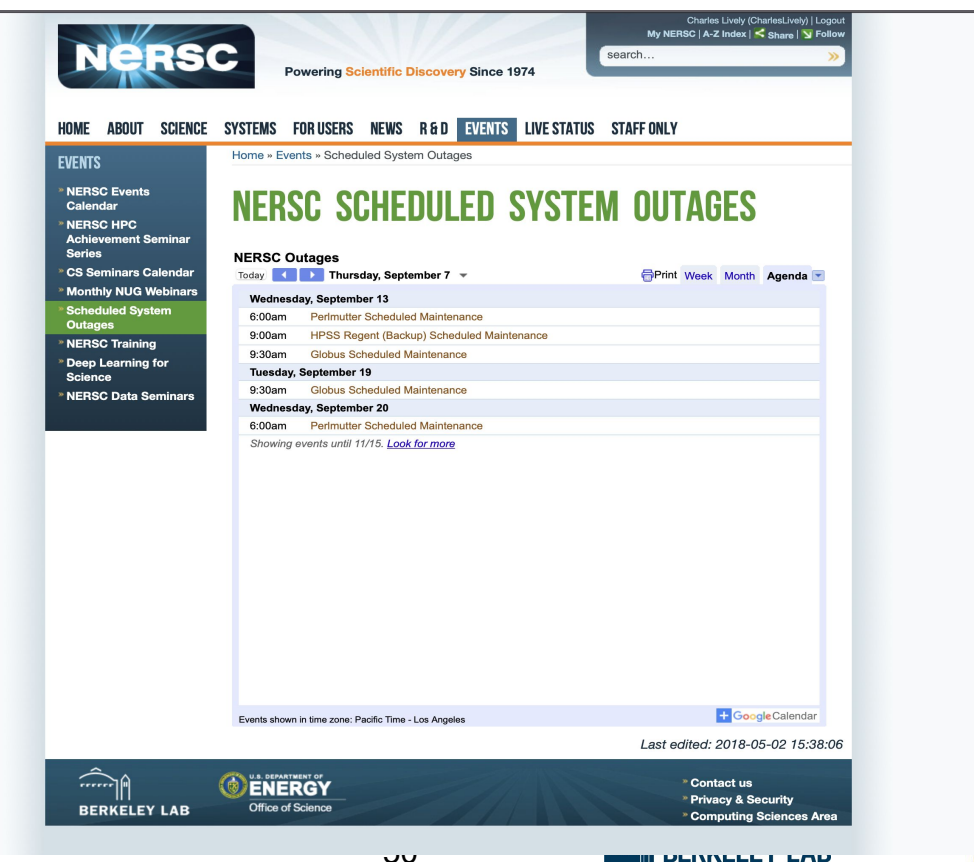

Bringing Science Solutions to the World

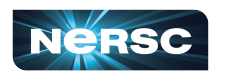

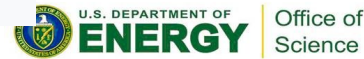

#### Navigating [www.nersc.gov](http://www.nersc.gov) (NERSC User Slack)

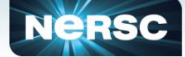

**FOR USERS** 

 $-$  **Dollaine** 

- My NERSC

**Lob Logs & Statistics** 

Monthly NUG Webinars

NI ICEY Nominations

NERSC Users SLACK

**Need Help?** 

**Hain Portal** 

hein neren no

**Accounts Portal** 

**IRIS Accounts Interface** 

**Allocations Portal** 

ercap.nersc.gov

Task Forces/Working Groups

SIG Experimental Facility Users

- Training & Tutorials

**Annual Meetings** 

NUGEX

Charles

**Powering Scientific Discovery Since 1974** 

My NERSC | A-Z Index | < Share | N Follow search.

#### HOME ABOUT SCIENCE SYSTEMS FORUSERS NEWS R&D EVENTS LIVE STATUS

Home » For Users » NERSC Users Group

- Getting Help NERSC USERS GROUP (NUG) - Live Status **Getting Starter Accounts & Allocations Documentation** 

The NERSC Users' Group, NUG, welcomes participation from all NERSC users. NUG provides advice and feedback to NERSC on the current state and future delivery of NERSC resources and services. NUG promotes the effective use of the high performance computing facilities at NERSC by sharing information about experiences in using the facility, suggesting new research and technology directions in scientific computing, and voicing user concerns.

NUG members converse with NERSC and DOE through monthly teleconferences. NUG email lists, and yearly face-to-face meetings

NERSC holds annual face-to-face meetings.

#### **Monthly NUG Webinars**

This page lists the NERSC User Group (NUG) monthly user telecons and webinars. **Read More** 

#### **NUG Annual Meetings »**

NUG holds annual meetings. The annual meetings usually consist of one "business day" and one to three days of High Performance Computing training. Read More »

#### **SIG Experimental Facility Users »**

NUG is sponsoring a Special Interest Group (SIG) within the NERSC Users Group for Experimental Facility Users, Read More »

#### **NUG Executive Committee (NUGEX)**

NUGEX is the voice of the user community to NERSC and DOE. While all NUG events are open to all NERSC users, NUGEX members regularly participate in the monthly teleconferences and the annual face-to-face meeting. NUGEX is consulted on many NERSC policy issues, e.g., batch configurations, disk quotas, services and training offerings. Members of NLIGEX also participate in their office's NEBSC Beguirements Reviews of High Performance Computing and Storage. There are three representatives from each office and three members-at-large. Read More »

#### **NUGEX Positions - Now accepting nominations »**

We are currently seeking volunteers and nominations for NUGEX - if you would like to participate, or to nominate a potential NUGEX member, please fill in and submit the form at https://forms.gla/KL3dHfSPD6WkLv7f7.The Executive Committee (NUGEX) of the NEBSC User's Group (NUG) is a group of NERSC users who oversee NUG activities for the benefit of NERSC's user community of over 8,000 researchers across all scientific domains of the DOE Office of Science, NUGEX will meet regularly (up to 1... Read More »

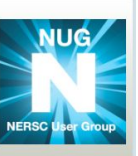

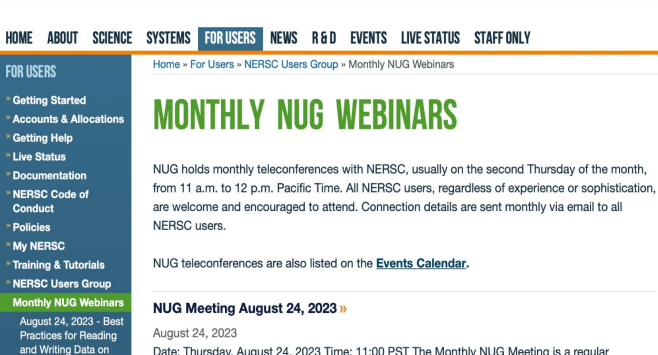

**Powering Scientific Discovery Since 1974** 

are welcome and encouraged to attend. Connection details are sent monthly via email to all

Charles Lively (CharlesLively) | Logou

My NERSC | A-Z Index | < Share | Y Follow

coarch

Date: Thursday, August 24, 2023 Time: 11:00 PST The Monthly NUG Meeting is a regular opportunity for our users to show off what they've done, for NERSC to get feedback from users, and for users to exchange ideas. Zoom: https://lbnl.zoom.us/i/285479463 (full connection details below). We'll also use the NERSC Users Slack #webinars channel for discussion before, during and after the meeting. Add meeting series to calendarAgenda Announcements and Calls for... Read More »

#### NUG Meeting July 20, 2023 »

#### July 20, 2023

Date: Thursday, July 20, 2023 Time: 11:00 PST The Monthly NUG Meeting is a regular opportunity for our users to show off what they've done, for NERSC to get feedback from users, and for users to exchange ideas.Zoom: https://lbnl.zoom.us/j/285479463 (full connection details below). We'll also use the NERSC Users Slack #webinars channel for discussion before, during and after the meeting. Add meeting series to calendarAgenda Announcements and Calls for Participation: Upcoming... Read More »

#### NUG Meeting June 15, 2023 »

June 15, 2023 Migrating from Cori to

Date: Thursday, June 15, 2023 Time: 11:00 PST The Monthly NUG Meeting is a regular

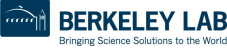

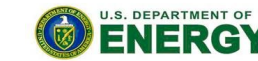

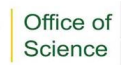

**Allocation Year** Transition Nov 17, 2022 -

51

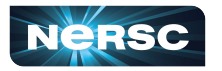

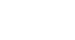

May 25, 2023 -SLURM Tips and Tricks at NERSC April 25, 2023 - Julia at **NERSC** 

March 16, 2023 -**Science Highlights** Feb 16, 2023 - Cori Retirement Jan 19, 2023 - User Community Engagement Dec 15, 2022 -

**FOR LISERS** 

**Live Status** 

Conduct

**Policies** 

My NERSC

Perimutter

at NERSC

June 15, 2023 -

Jupyter at NERSC

July 20, 2023 - How to

Submit a Good Ticket

Thank You and Welcome to NERSC!

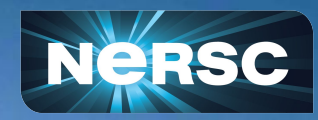